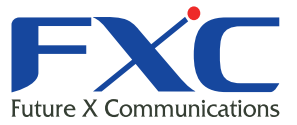

# ES1008VL3/ES1016VL3 Management Guide

Management Guide 2014 7 Ver.1.0

FXC株式会社

### ■ RES1008VL3/ES1016VL3

RS-232C CLI

 $GLI$ 

ンドラインド Web ブラウザで行います。<br>アクセス

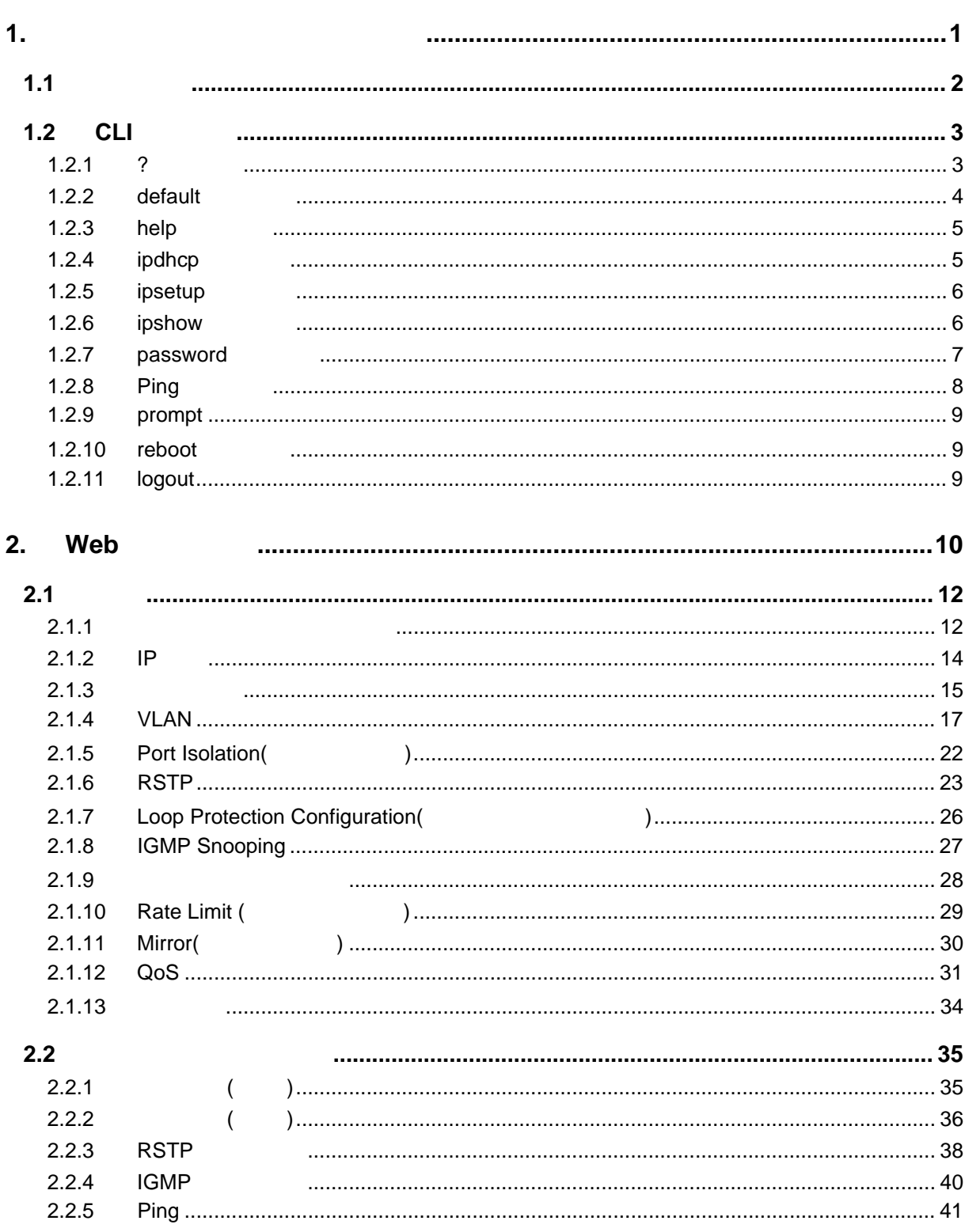

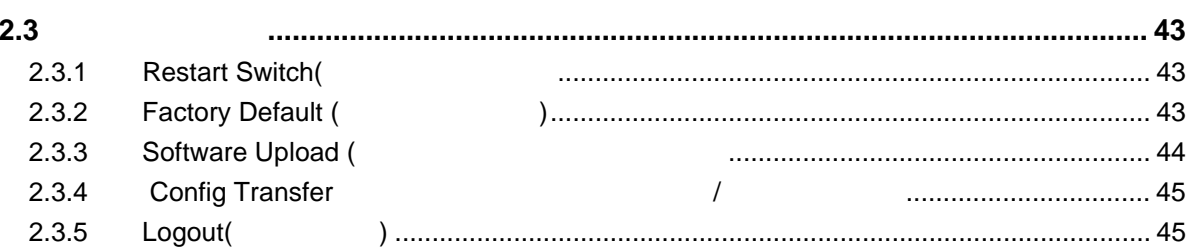

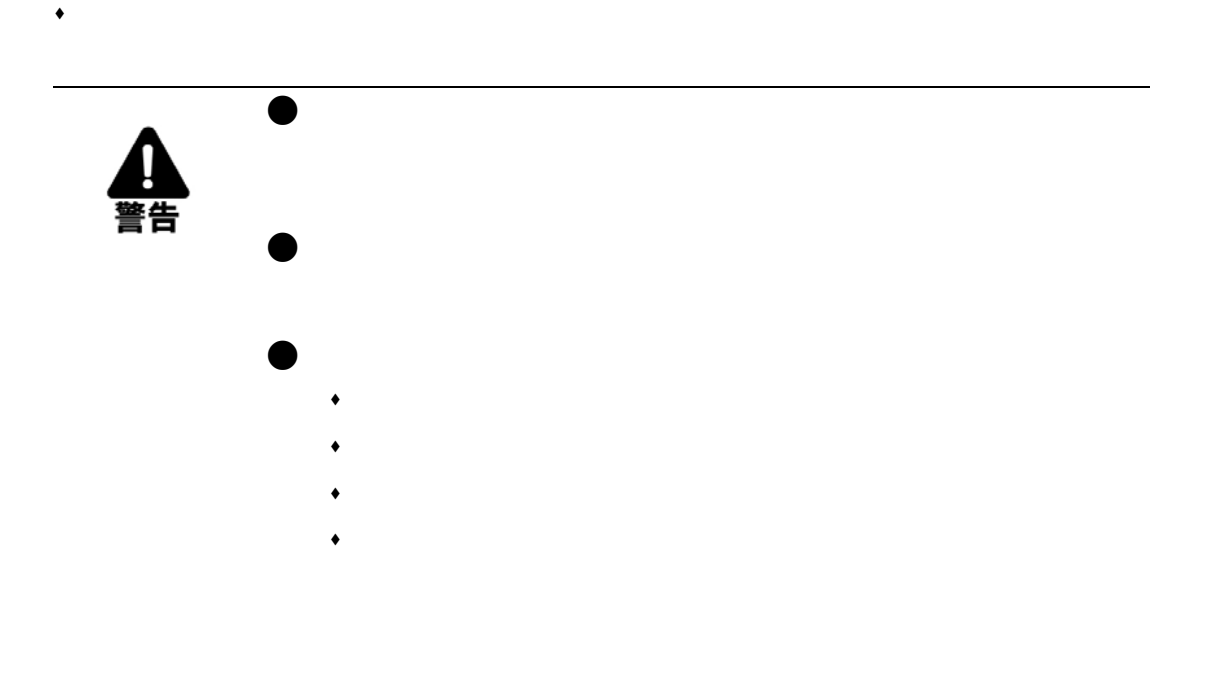

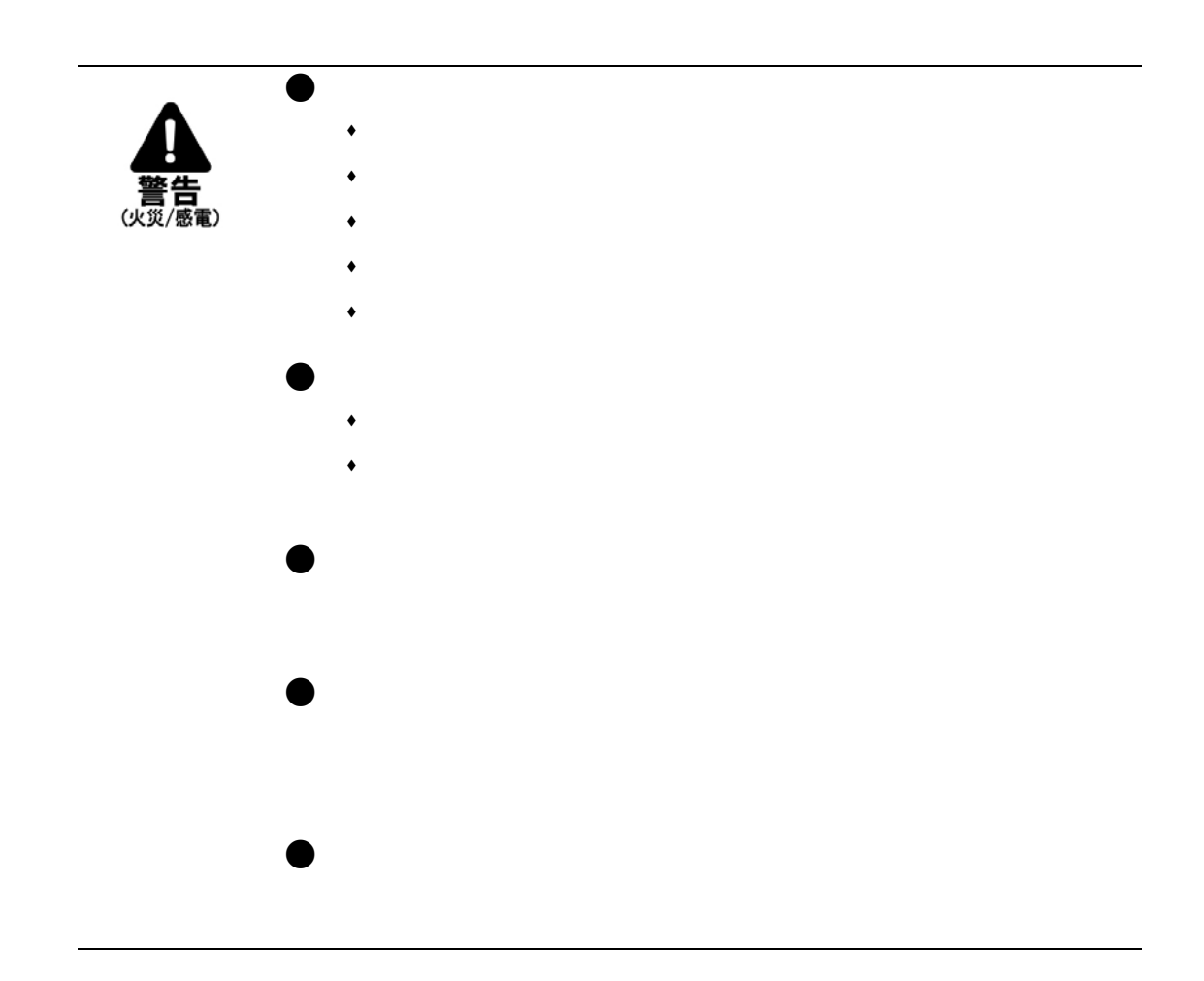

 $\bullet$ 

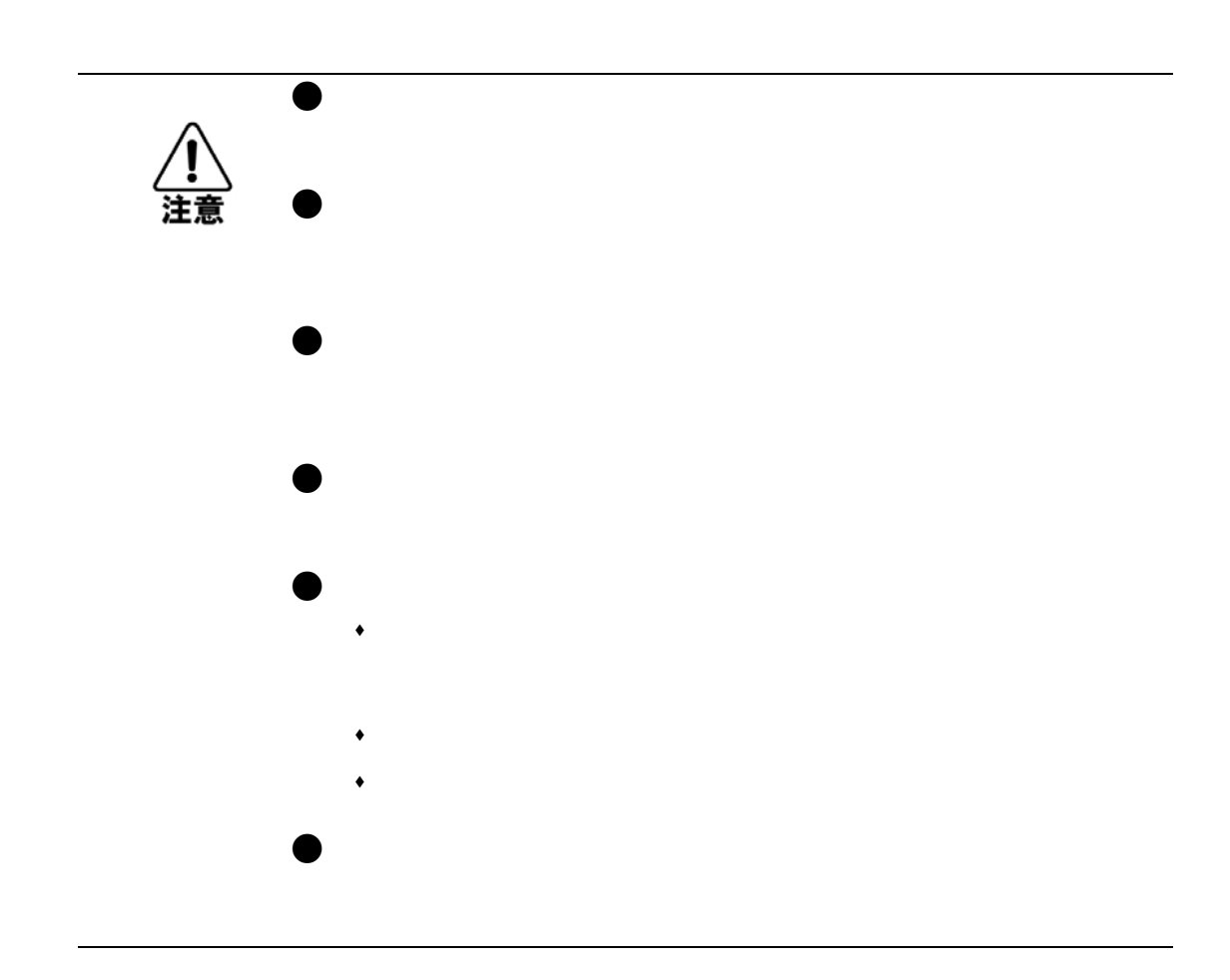

 $\bullet$ 

# ■ 1. コンソール接続による基本設定

ES1008VL3/ES1016VL3

RS-232C シリアルポート線由でマネージメント機能にコント機能にコントをつけている。

 $PC$  Web  $PC$ 

<span id="page-8-0"></span> $1.1$ 

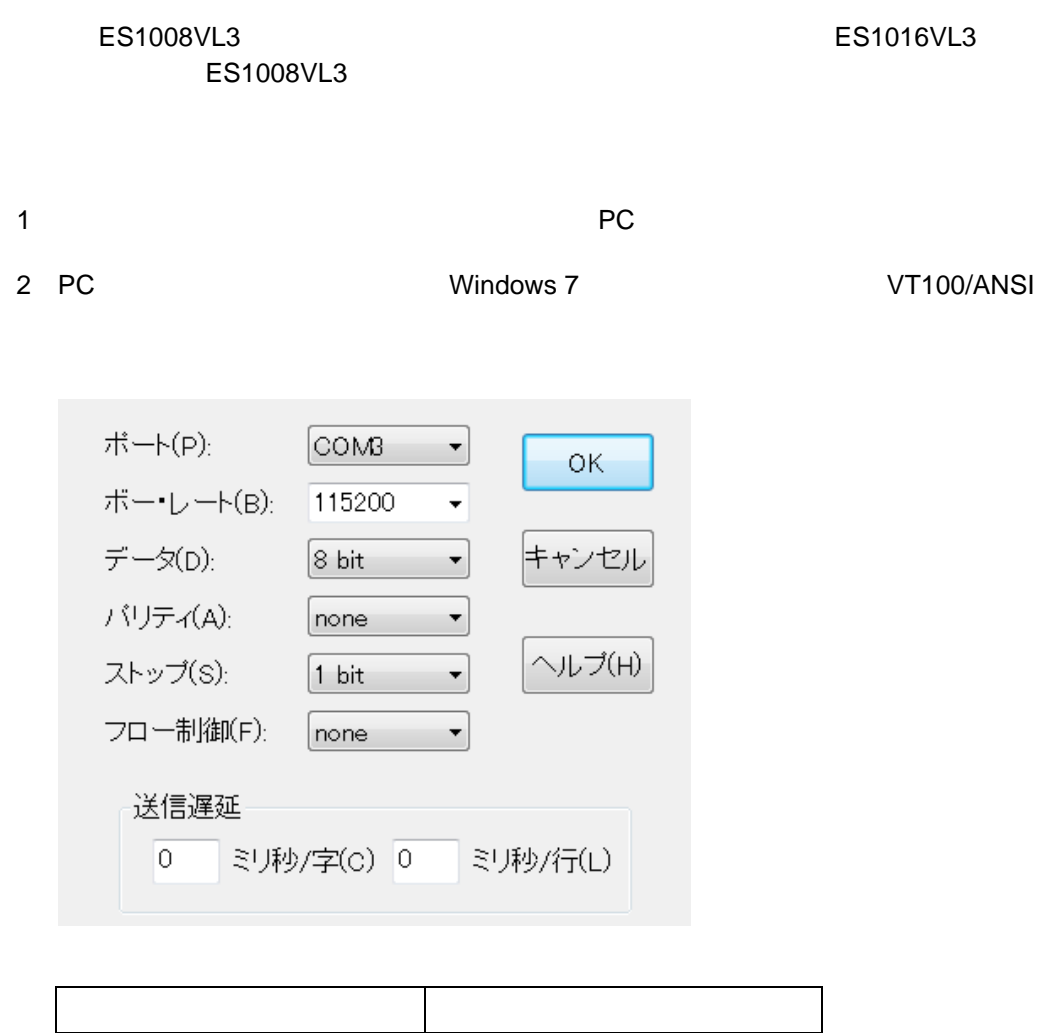

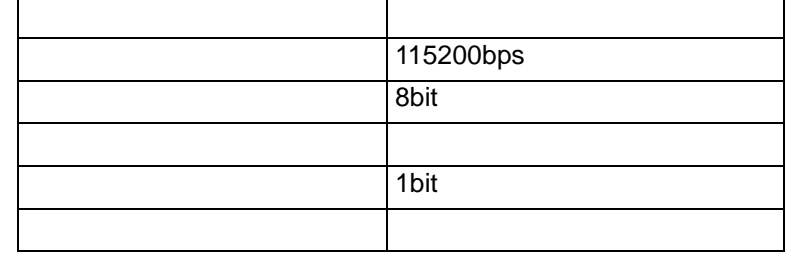

 $3$ 

 $\alpha$ dmin $\alpha$ 

Booting ...image 0 S/W Version: ES1008VL3 V1.0.0 Password:

**[** 注意 **]** 現在本機ではシングルユーザ管理のみサポートしています。

# <span id="page-9-0"></span>1.2 CLI

# <span id="page-9-1"></span> $1.2.1$  ?

"?"  $\blacksquare$ 

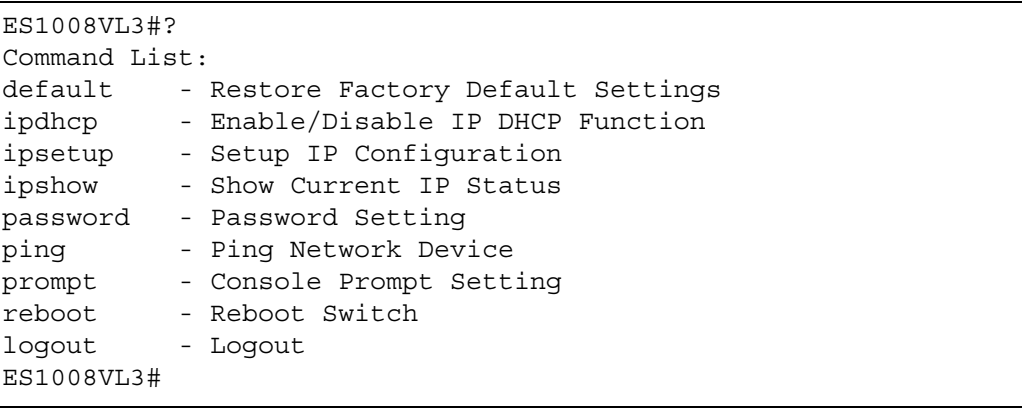

default - <sub>IP</sub>  $\blacksquare$ 

 $\mathsf{IP}$  IP  $\mathsf{I}$ 

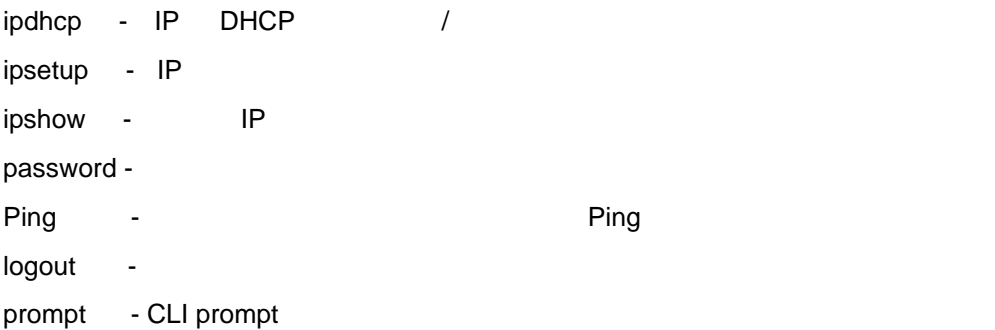

# <span id="page-10-0"></span>1.2.2 default  $IP$ IP  $I$ **default** keepip keepip IP ファイルス こうしょう IP マイクス こうしゅうしゅう アイフォーム こうしょうしゅうしょう 1. "default ?" ES1008VL3#default ? Syntax: Default [keepIP] Description: Restore factory default configuration. [keepIP]: Preserve IP configuration (default: Not preserved).

### 2. "default"

ES1008VL3#?

```
ES1008VL3#default
Restore to Factory Default Now ? (y/n)
```
### 3. "y"

```
1.2.3 help
```
 $\mathbf{u}$  and  $\mathbf{u}$ 

```
ES1008VL3#help
Command List:
default - Restore Factory Default Settings
ipdhcp - Enable/Disable IP DHCP Function
ipsetup - Setup IP Configuration
ipshow - Show Current IP Status
password - Password Setting
ping - Ping Network Device
prompt - Console Prompt Setting
reboot - Reboot Switch
logout - Logout
ES1008VL3#
```
### <span id="page-11-1"></span>1.2.4 ipdhcp

DHCP  $\blacksquare$ 

```
"ipdhcp ?"
```

```
ES1008VL3#ipdhcp ?
Syntax: IPDHCP [enable|disable]
Description: Activate or deactivate the DHCP protocol.
[enable|disable]: Enable/disable DHCP (default: Show DHCP mode).
ES1008VL3#
```

```
ipdhcp { enable | disable }
D H C P /
DHCP しんしん コントランド コントランド ロード コントランド ロード コントランド ロード ひろん コントランド こうしゅうしょく しゅうしょく しゅうしょく しゅうしょく ロード・プログラム
[ ] dhcp ip and dependent of P dependent of P
```
### <span id="page-12-0"></span>1.2.5 ipsetup

<span id="page-12-2"></span> $IP$  and  $IP$ 

"ipsetup ?"

```
ES1008VL3#ipsetup ?
Syntax: IPSetup [<ipaddress> [<ipmask> [<ipgateway>]]] [<vid>]
Description: Setup or show IP configuration.
[<ipaddress>]: IP address. (default: Show IP configuration)
[<ipmask>] : IP subnet mask. (default: Subnet mask for address
class)
[<ipgateway>]: IP gateway. (default: 0.0.0.0)
[<vid>] : 802.1Q Management VLAN ID, 1-4094. (default: 1)
ES1008VL3#
```
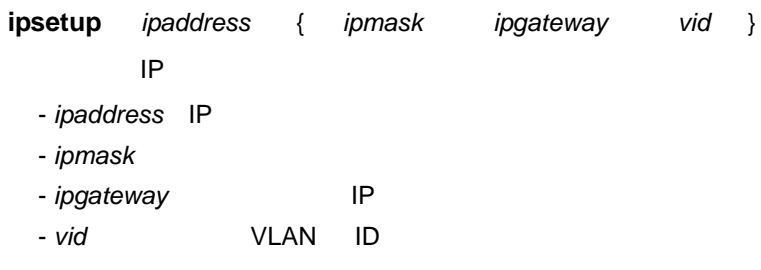

### <span id="page-12-1"></span>1.2.6 ipshow

 $IP$ 

"ipshow"

```
Prompt: ES1008VL3#
ES1008VL3#ipshow
     Active Address: 0.0.0.0
     Subnet Mask: 0.0.0.0
     Gateway: 0.0.0.0
     DHCP: disabled
```
CLI

### <span id="page-13-0"></span>1.2.7 password

"password ?"

```
ES1008VL3#password ?
Syntax: Password [<password>]
Description: Set or show the password. The empty string ("") disables
the password check.
[<password>]: Password string of up to 16 characters.
ES1008VL3#
```
### **set password** *password*

- password

(Password 16 notice that the 16 month of the 16 contract the 16 contract to the 16 contract of the 16 contract of the 16 contract of the 16 contract of the 16 contract of the 16 contract of the 16 contract of the 16 contra

### <span id="page-14-0"></span>1.2.8 Ping

 $\blacksquare$ Ping  $\blacksquare$ 

"ping ?"

```
ES1008VL3#
ES1008VL3#ping ?
Syntax: Ping [-n <count>][-w <timeout>] <ipaddress>
Description: Ping the specified IP address.
[-n <count>]: Number of echo requests to send (default: 1).
[-w <timeout>]: Timeout in seconds to wait for each reply (default:
2).
ES1008VL3#
```
ping [-n <count>][-w <timeout>] <ipaddress>

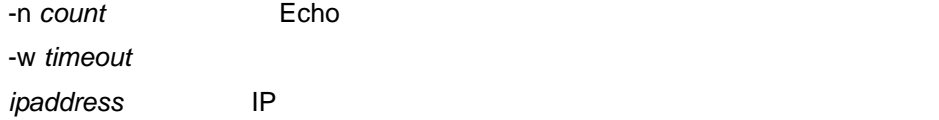

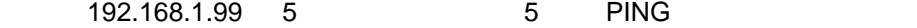

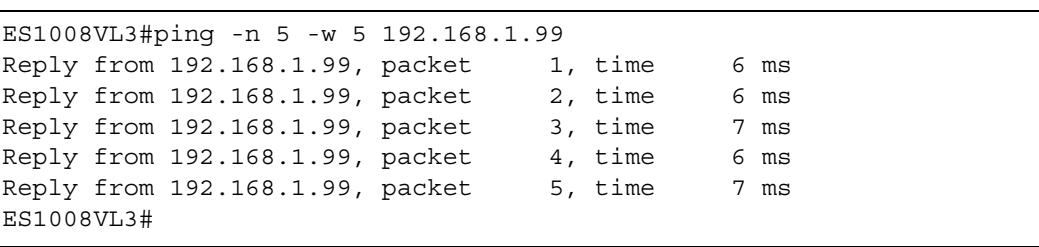

### <span id="page-15-0"></span>1.2.9 prompt

CLI prompt

### "prompt?"

```
ES1008VL3#prompt ?
Syntax: Prompt [<prompt_string>]
Description: Set or show the console prompt string.
[<prompt string>]: Command prompt string of up to 10 characters.
ES1008VL3#
```
### **prompt** *prompt\_string*

- prompt string: (prompt\_string 1 1 10 )

CLI

### <span id="page-15-1"></span>1.2.10 reboot

1. "reboot"

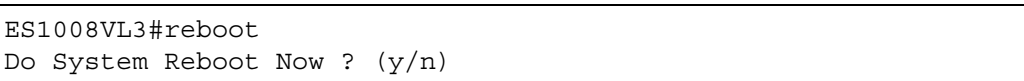

### 2. "y"  $\sim$

### <span id="page-15-2"></span>1.2.11 logout

ES1008VL3#logout

Password:

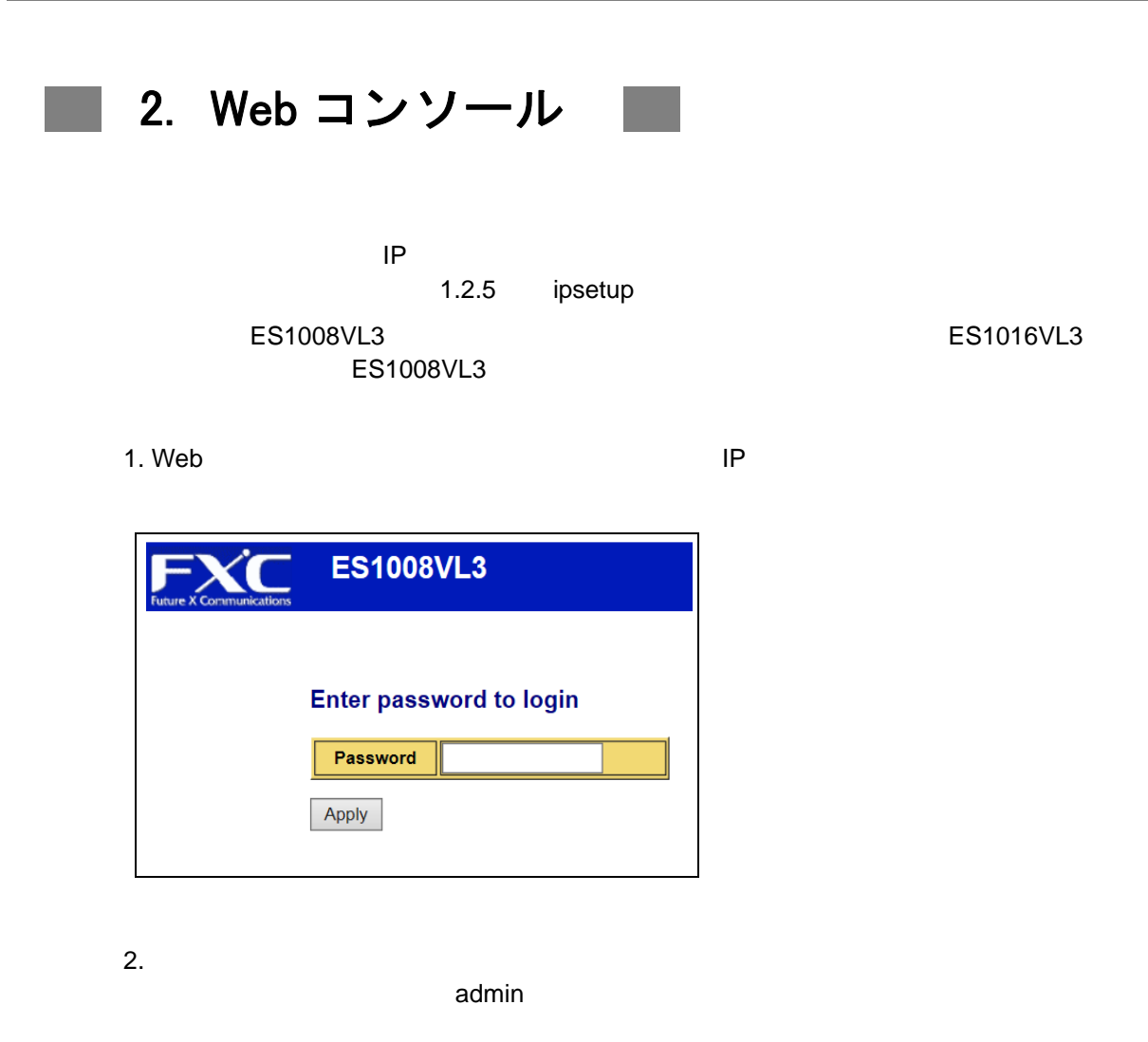

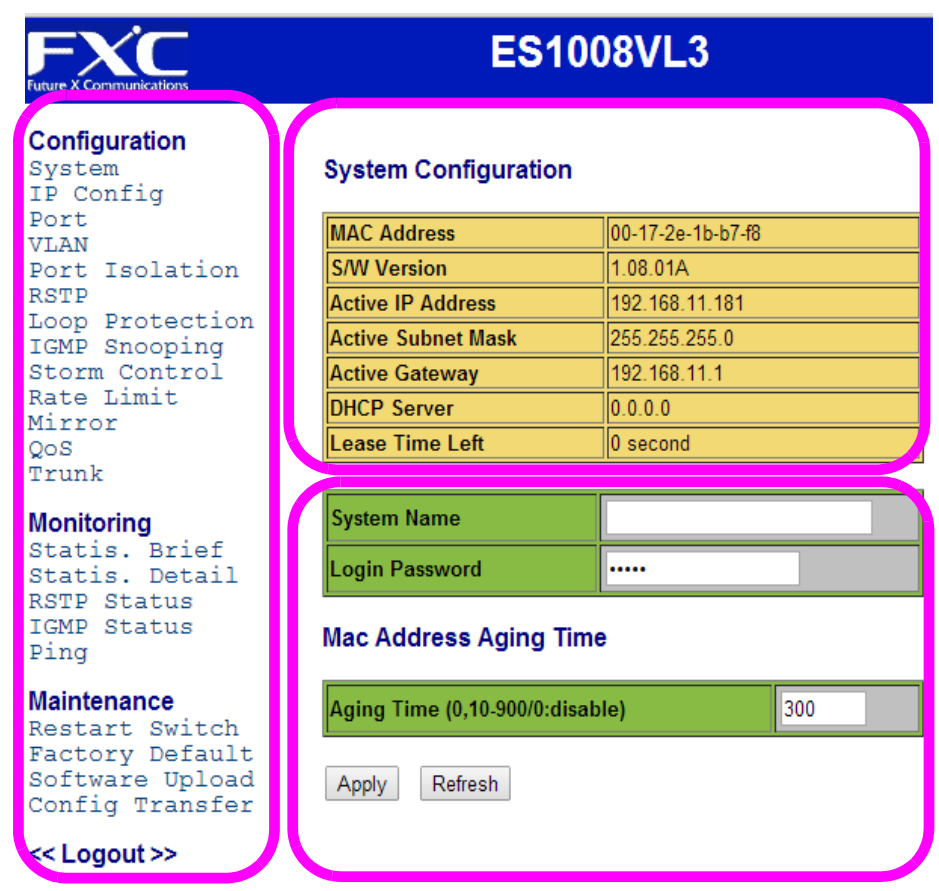

# <span id="page-18-0"></span>**2.1** 設定

### <span id="page-18-1"></span>**2.1.1** システム情報の表示と設定

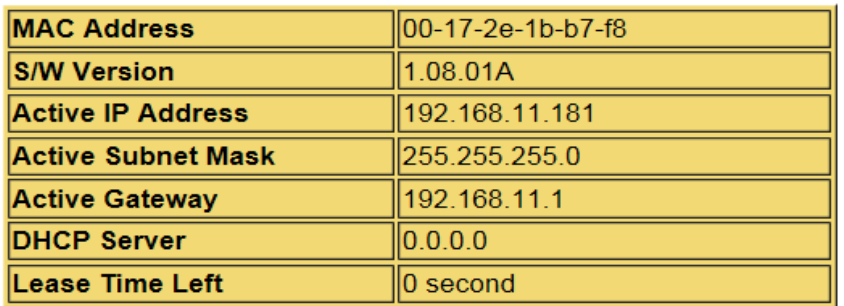

### **MAC Address**

 $\label{eq:1} \begin{split} \mathcal{L}_{\text{max}}(\mathcal{L}_{\text{max}}) = \mathcal{L}_{\text{max}}(\mathcal{L}_{\text{max}}) \end{split}$ 

MAC

**S/W Version**

**H/W Version**

**Active IP Address**  $IP$ 

**Active Subnet Mask**

**Active Gateway**

### **DHCP Server**

DHCP機能の有効時のDHCPサーバIP アドレスを表示します。IP設定はサーバから割り当てら れます。

### **Lease Time Left**

DHCPサーバから割り当てられたIP設定についての残りのリース時間(秒単位) を表示し ます。

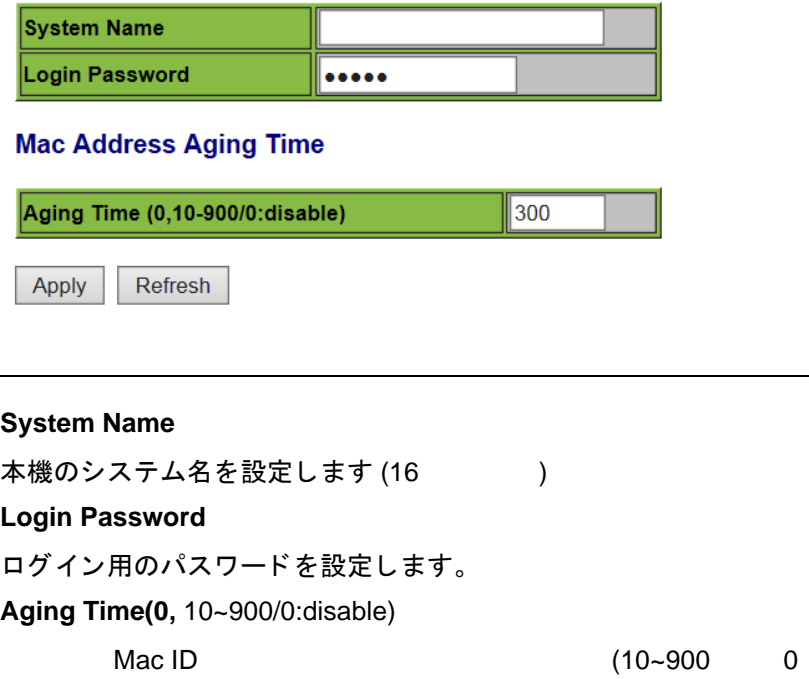

デフォルト設定は、 300」秒です。

### <span id="page-20-0"></span>**2.1.2 IP** 設定

### IP 設定に関する情報が表示されます。

 $\label{eq:1} \begin{split} \frac{1}{\sqrt{2}}\left(\frac{1}{\sqrt{2}}\right)^{2} &\leq \frac{1}{\sqrt{2}}\left(\frac{1}{\sqrt{2}}\right)^{2} &\leq \frac{1}{\sqrt{2}}\left(\frac{1}{\sqrt{2}}\right)^{2} &\leq \frac{1}{\sqrt{2}}\left(\frac{1}{\sqrt{2}}\right)^{2} &\leq \frac{1}{\sqrt{2}}\left(\frac{1}{\sqrt{2}}\right)^{2} &\leq \frac{1}{\sqrt{2}}\left(\frac{1}{\sqrt{2}}\right)^{2} &\leq \frac{1}{\sqrt{2}}\left(\frac{1$ 

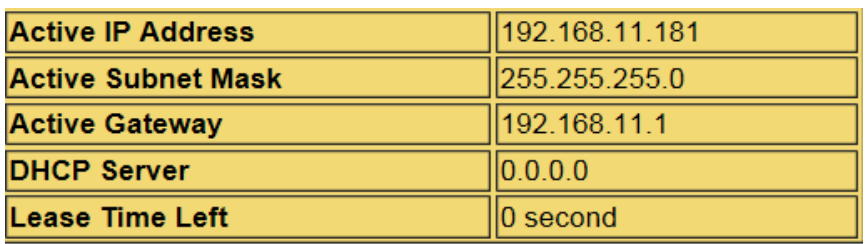

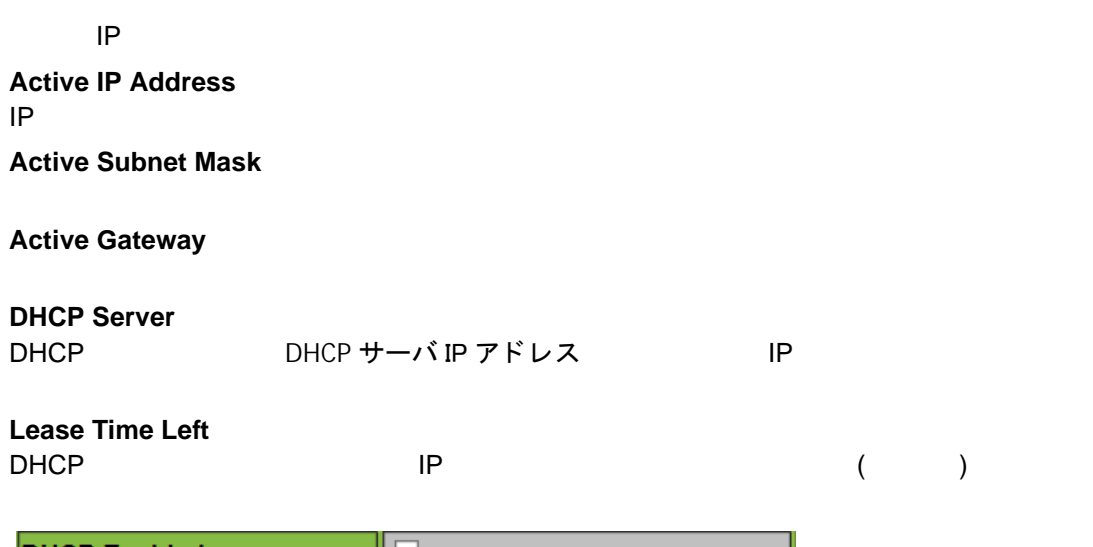

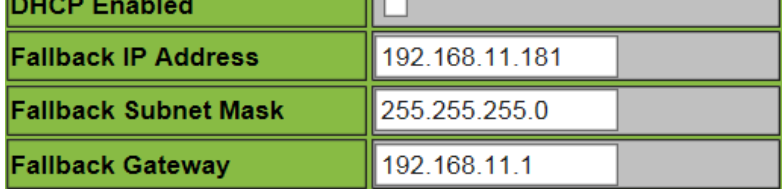

Apply

Refresh

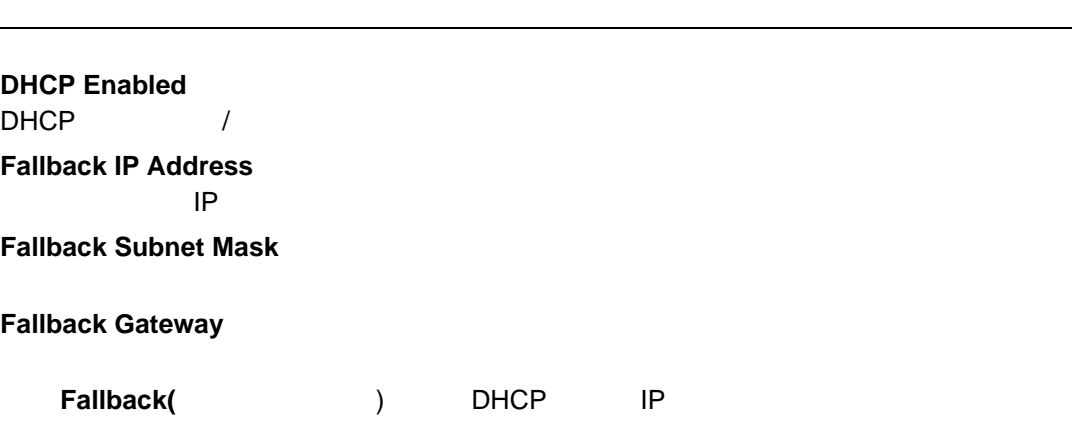

# <span id="page-21-0"></span>**2.1.3** ポート設定

### **Port Configuration**

設定・表示項目

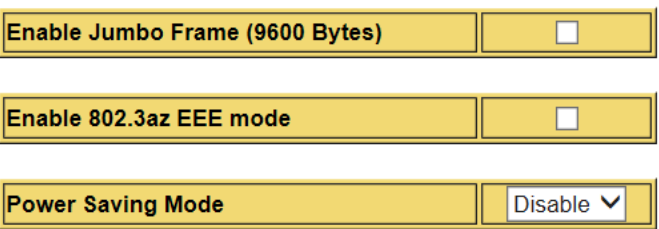

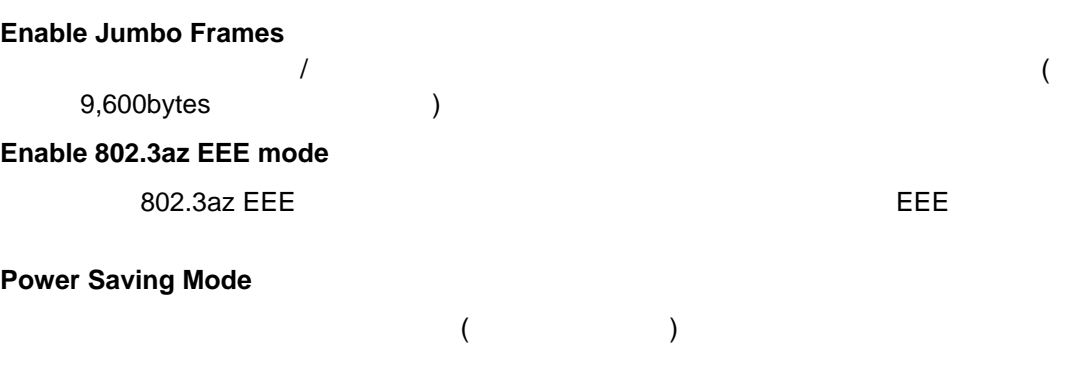

 $\overline{I}$ 

 $\mathsf{LAN}$ 

Disable Link-Up ACTiPHY Link-down LPI Low Power Idle) Full: Experiment to the contract of the contract of the contract of the contract of the contract of the contract of the contract of the contract of the contract of the contract of the contract of the contract of the contra

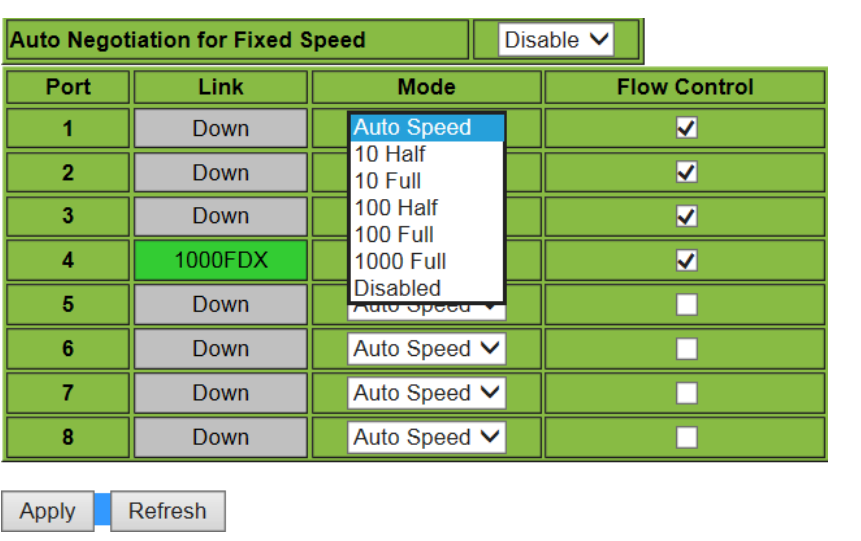

### **Auto Negotiation for Fixed Speed**

 $\label{eq:1} \begin{split} \mathcal{L}_{\text{max}}(\mathcal{L}_{\text{max}}) = \mathcal{L}_{\text{max}}(\mathcal{L}_{\text{max}}) \end{split}$ 

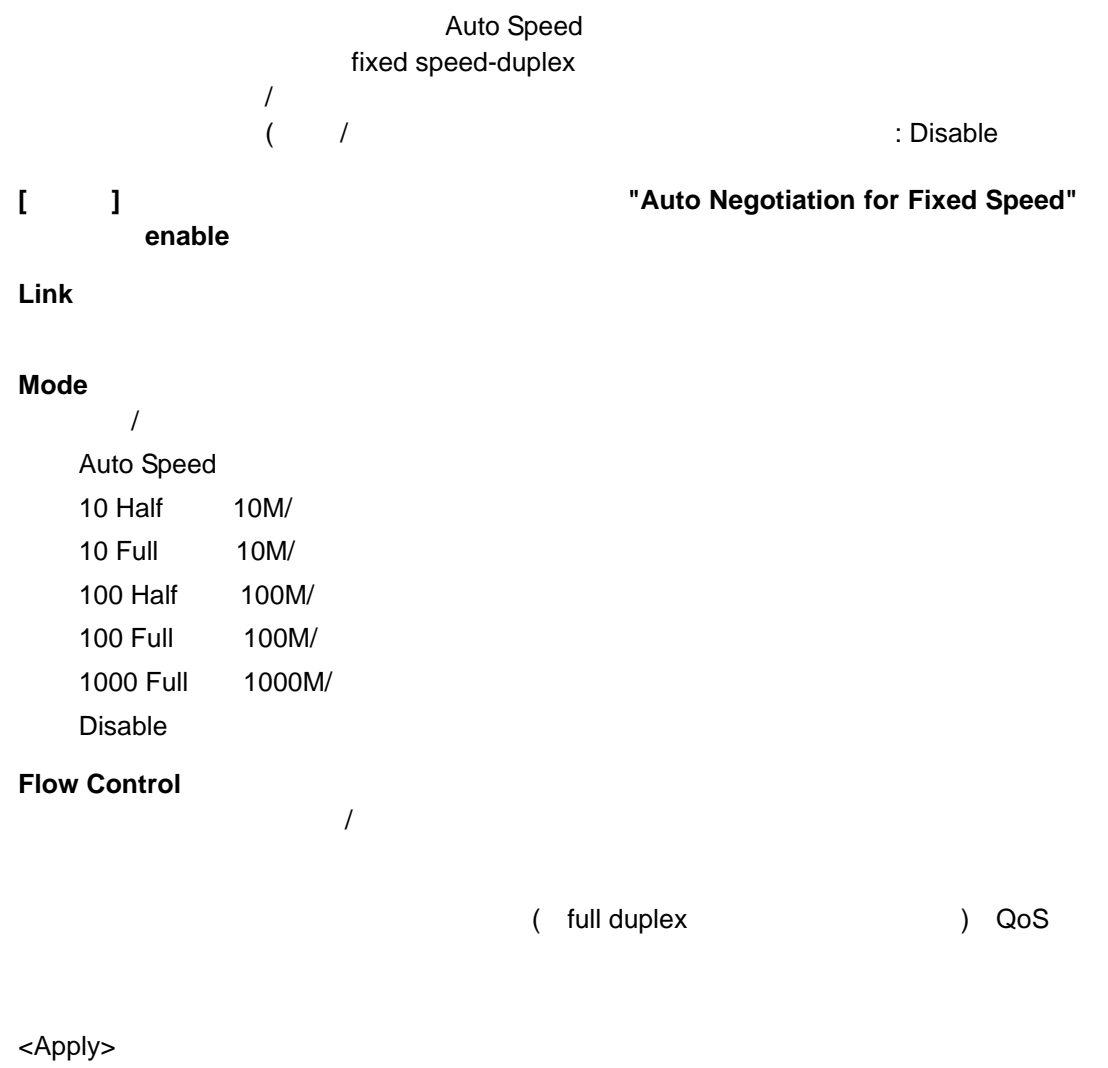

<span id="page-23-0"></span>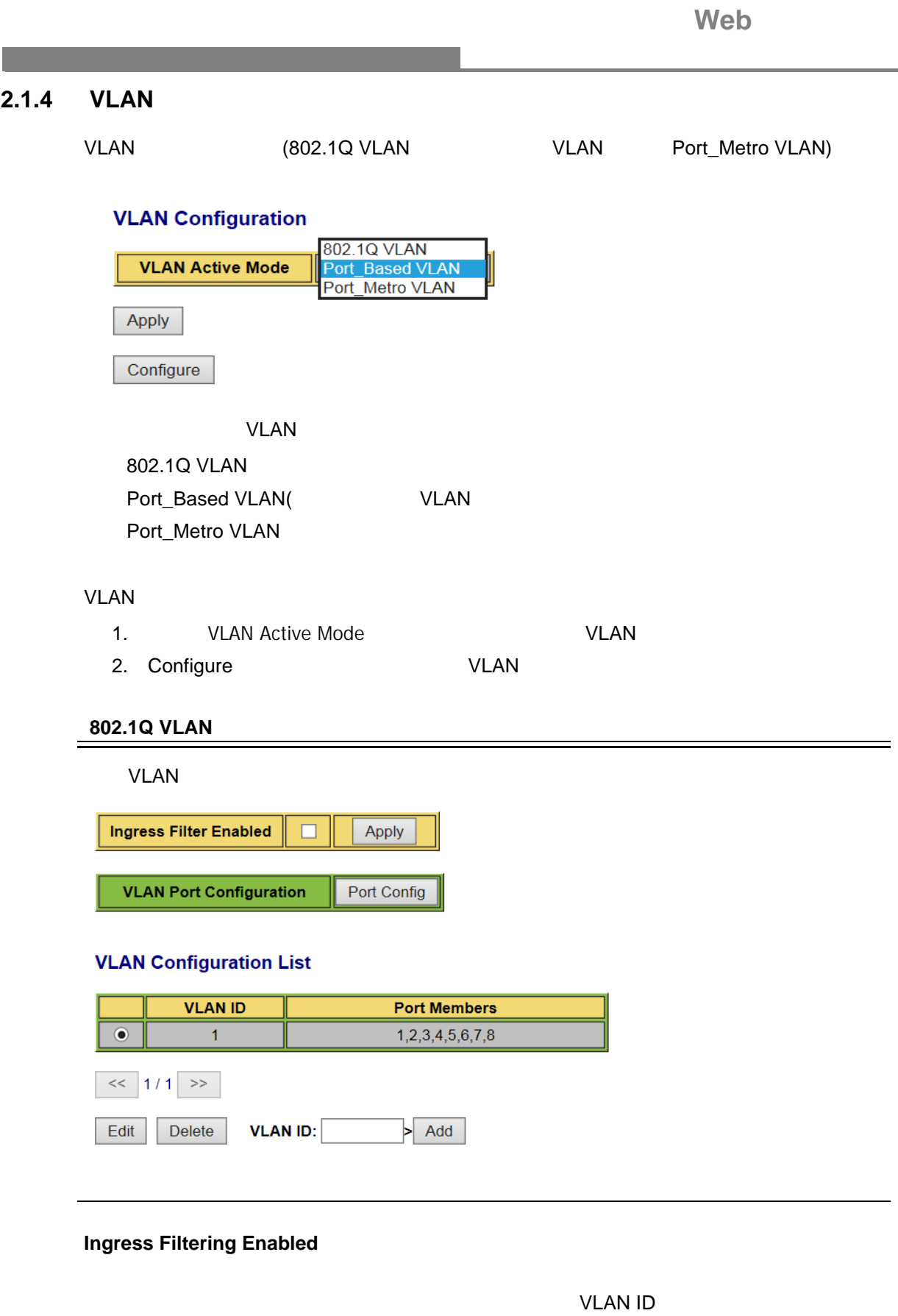

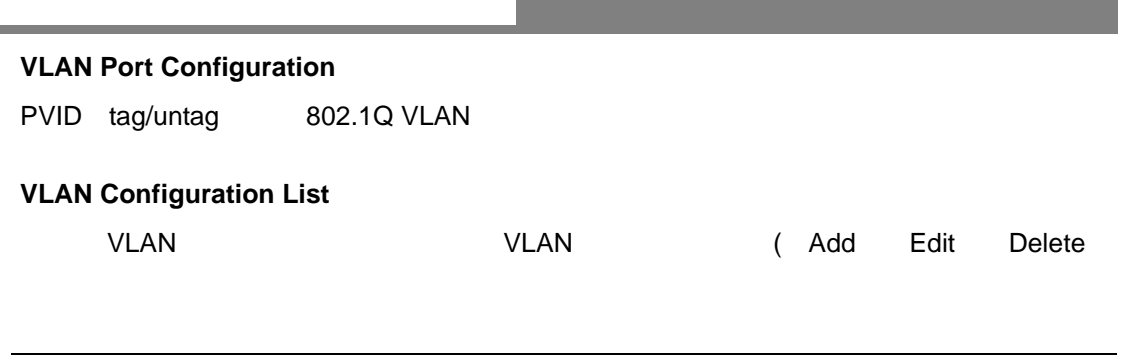

# 1. **VLAN Port Configuration** <Port Config>

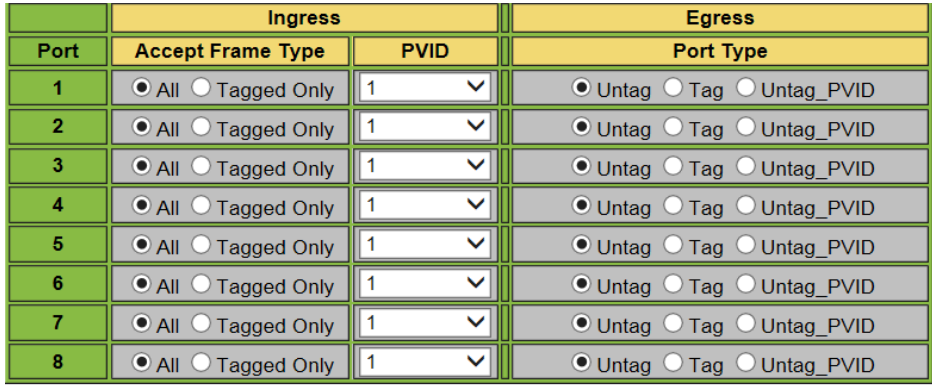

Apply Back

### 2. PVID tag/untag 802.1Q VLAN

- 1) Ingress :
	- Accept Frame Type :
	- PVID :  $VLAN ID$ VLAN
- 2) Egress :
	- Port Type :
	- Untag :
	- Tag : エグレスポートからのフレームはすべてタグ付きです。マグレストのフレースはすべてタグ付きです。
	- Untag\_PVID :  $VID/PVID$  / PVID VID/PVID PVID

### <Apply>  $\epsilon$ Back> 1  $\epsilon$

- 3. VLAN Configuration List VLAN ID  $\sim$  1 **VLAN Configuration List VLAN ID Port Members**  $\bullet$  $\overline{1}$  $1,2,3,4,5,6,7,8$  $<<$  1/1 >> VLAN ID: Edit Delete  $>$  Add
	- 1) VLAN ID  $\leq$  Add>  $\overline{c}$

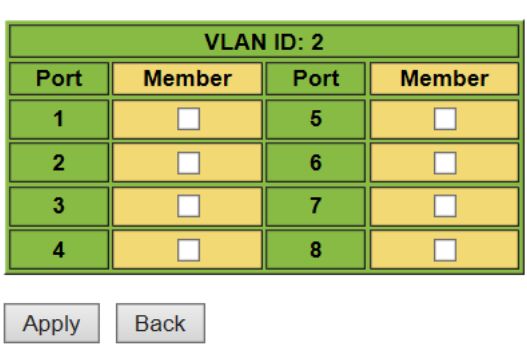

2) VLAN ID:2

<Apply> <Back> 1

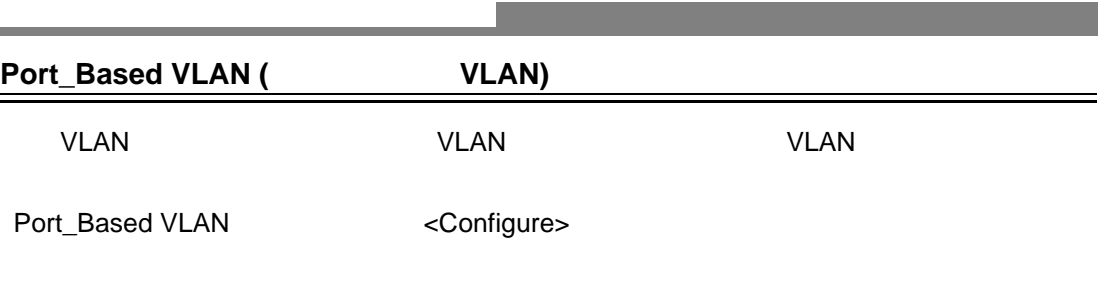

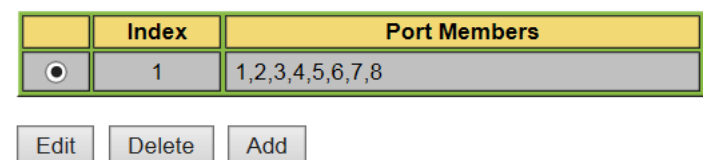

### くAdd> トランド かんしょう しょうしょう しょうしゅう しょうしゅう しょうしゅう しょうしゅう しょうしゅう

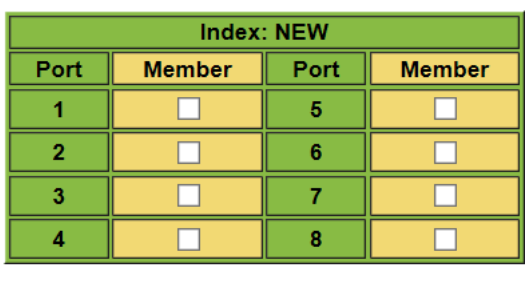

Apply Back

### **VLAN**

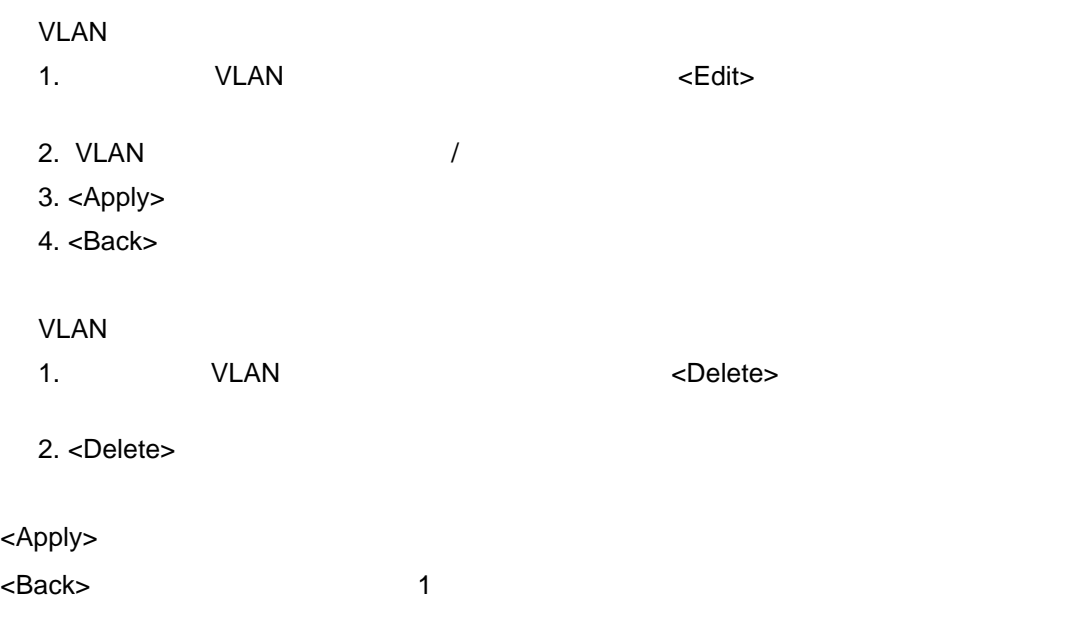

Web **Port\_Metro VLAN** Port\_Metro VLAN 
WLAN Port\_Metro VLAN <Configure> Port Metro VLAN  $C_{3}^{2}$ uration  $\begin{array}{c} 4 \\ 5 \\ 6 \end{array}$ **Uplink Port A** 7 **Uplink Port B** 8 Apply  $\label{eq:1} \begin{split} \frac{1}{\sqrt{2}}\left(\frac{1}{\sqrt{2}}\right)^{2} &\leq \frac{1}{\sqrt{2}}\left(\frac{1}{\sqrt{2}}\right)^{2} &\leq \frac{1}{\sqrt{2}}\left(\frac{1}{\sqrt{2}}\right)^{2} &\leq \frac{1}{\sqrt{2}}\left(\frac{1}{\sqrt{2}}\right)^{2} &\leq \frac{1}{\sqrt{2}}\left(\frac{1}{\sqrt{2}}\right)^{2} &\leq \frac{1}{\sqrt{2}}\left(\frac{1}{\sqrt{2}}\right)^{2} &\leq \frac{1}{\sqrt{2}}\left(\frac{1$ Port 8 and Port 8 and America Port 8 and X New York 8 under the New York 8 under the New York 8 under the New York 8  $Port 8$  $\frac{2}{\pi}$ <Apply> **[** 注意 **]** アップリンクポート間の通信を行うことはできません。

# <span id="page-28-0"></span>**2.1.5 Port Isolation(** (a)

 $V$ LAN  $V$ 

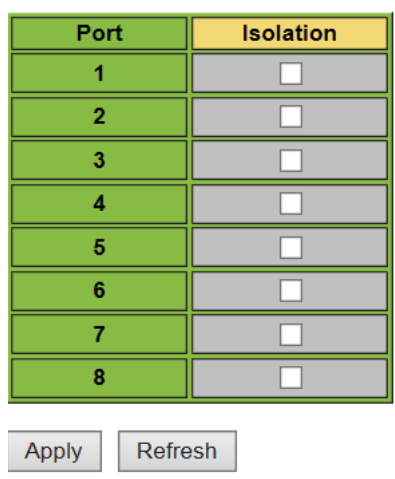

<Apply>

**[** 注意 **] :** この機能を選択すると、同じ **VLAN** グループ内でも通信ができなくなります。

設定・表示項目

<Apply> <Refresh>

# <span id="page-29-0"></span>**2.1.6 RSTP**

RSTP はんしょうかん こうしょうかん こうしょうかん こうしょうかい しゅうしょう しょうしょう

### RSTP <sub>extend</sub>

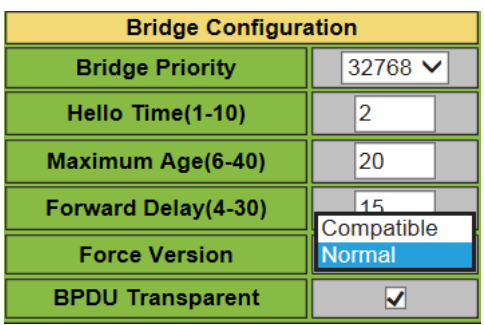

### **Bridge Priority**

 $\label{eq:1} \begin{split} \mathcal{L}_{\text{max}}(\mathcal{L}_{\text{max}}) = \mathcal{L}_{\text{max}}(\mathcal{L}_{\text{max}}) \end{split}$ 

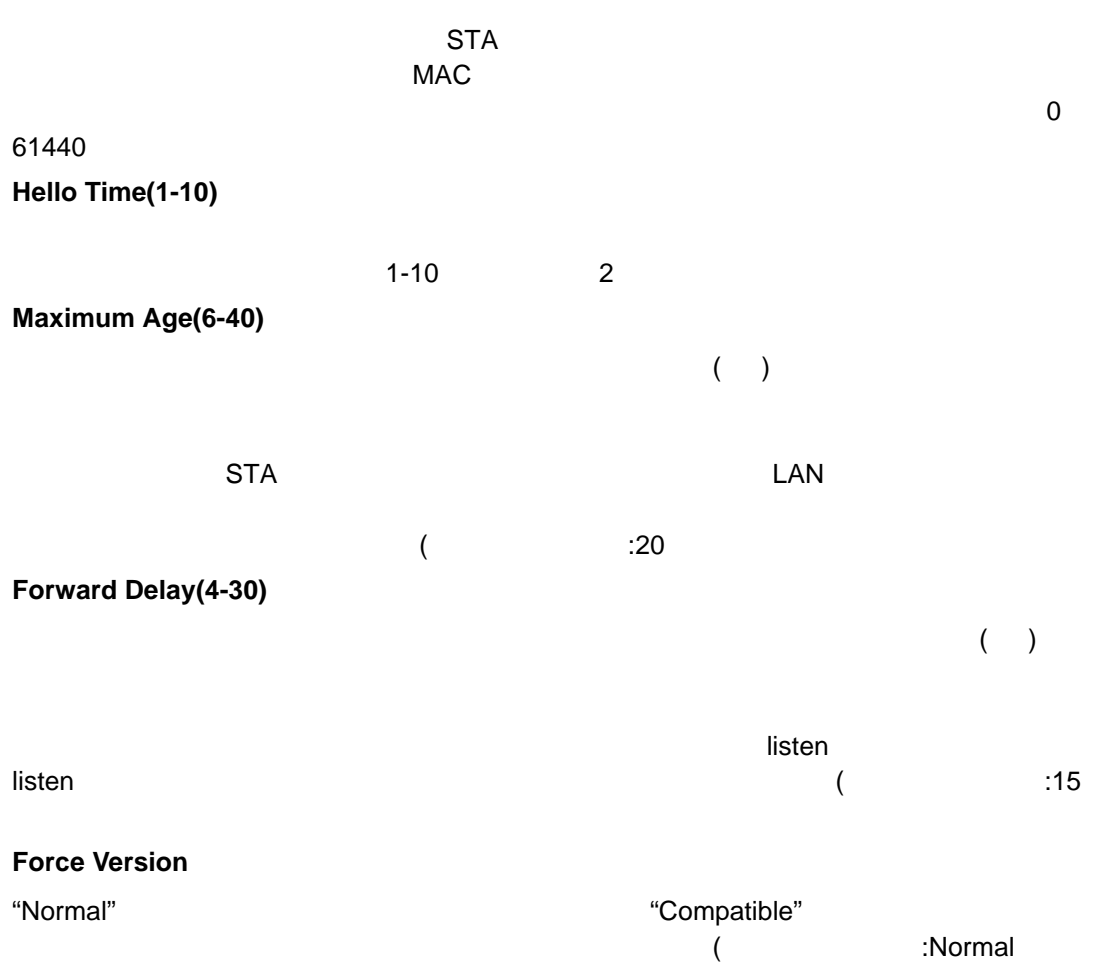

 $\overline{\phantom{0}}$ 

Web

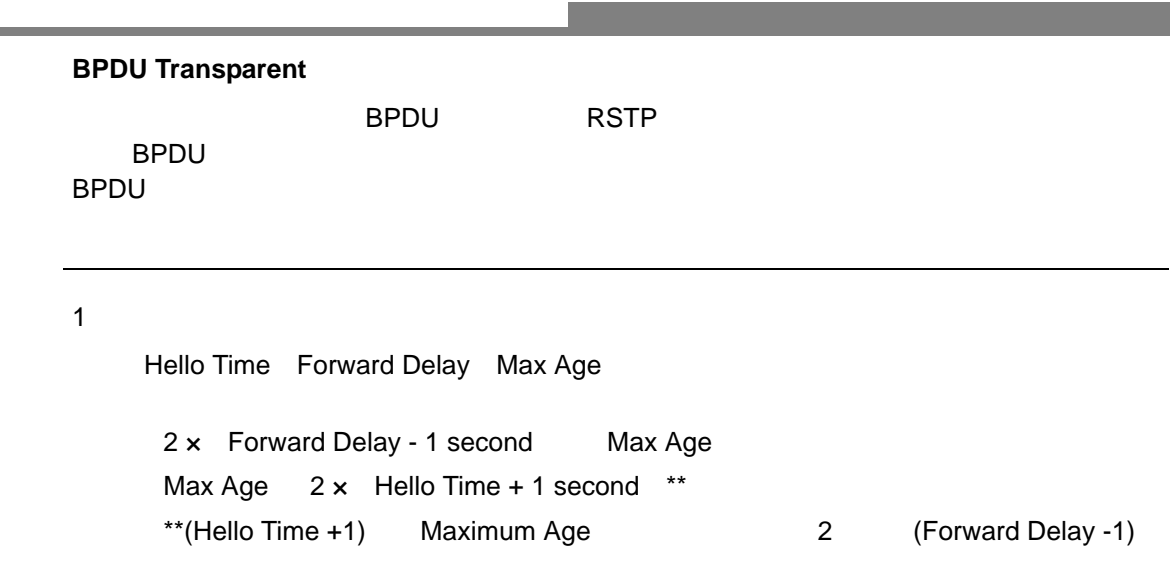

2. <Apply>

 $\mathsf{RSTP}$ 

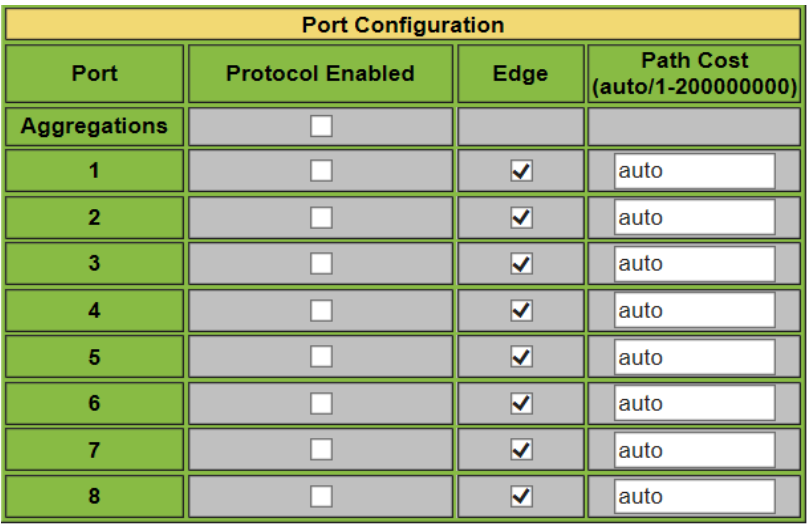

Apply Refresh

### **Protocol Enabled**

 $\label{eq:1} \begin{split} \frac{1}{\sqrt{2}}\left(\frac{1}{\sqrt{2}}\right)^{2} &\leq \frac{1}{\sqrt{2}}\left(\frac{1}{\sqrt{2}}\right)^{2} &\leq \frac{1}{\sqrt{2}}\left(\frac{1}{\sqrt{2}}\right)^{2} &\leq \frac{1}{\sqrt{2}}\left(\frac{1}{\sqrt{2}}\right)^{2} &\leq \frac{1}{\sqrt{2}}\left(\frac{1}{\sqrt{2}}\right)^{2} &\leq \frac{1}{\sqrt{2}}\left(\frac{1}{\sqrt{2}}\right)^{2} &\leq \frac{1}{\sqrt{2}}\left(\frac{1$ 

**Edge**

 $\blacksquare$ 

**Path Cost(auto/1-200000000)**

このパラメータは、STA でデバイス間の最適パスを判明するために 使用されます。<br>アラメータは、STA

 $\frac{1}{2}$ 

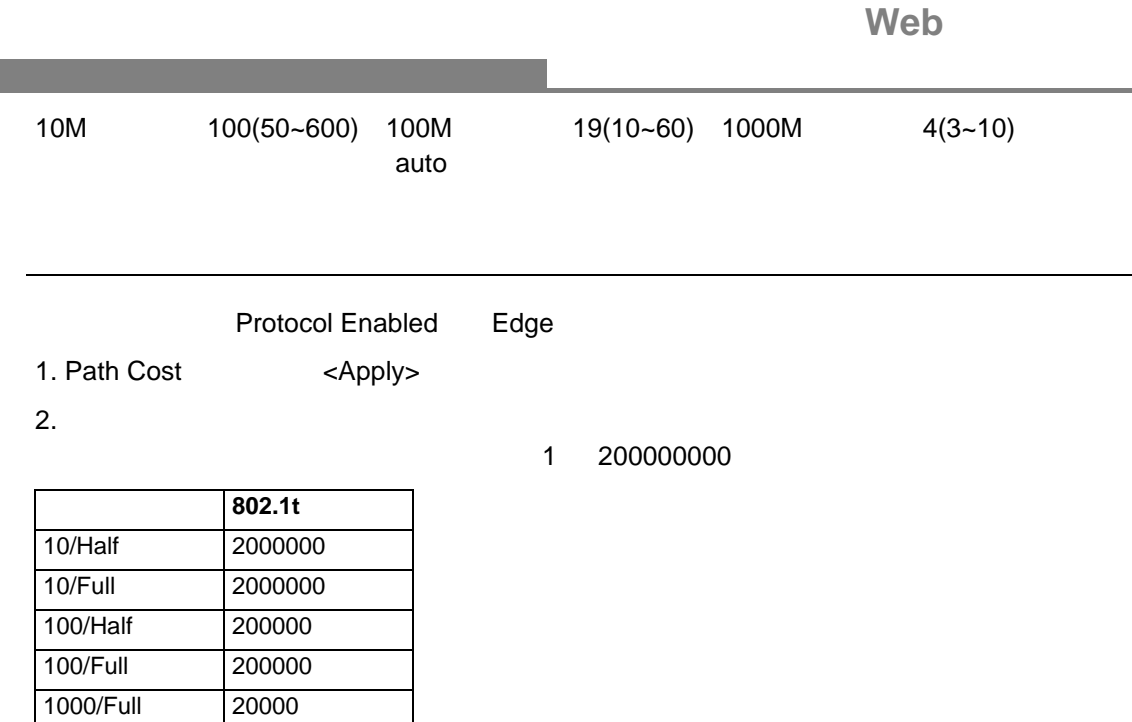

# <span id="page-32-0"></span>**2.1.7** Loop Protection Configuration(
and  $\left(\begin{array}{ccc} 2.1.7 & 1.1 \end{array}\right)$

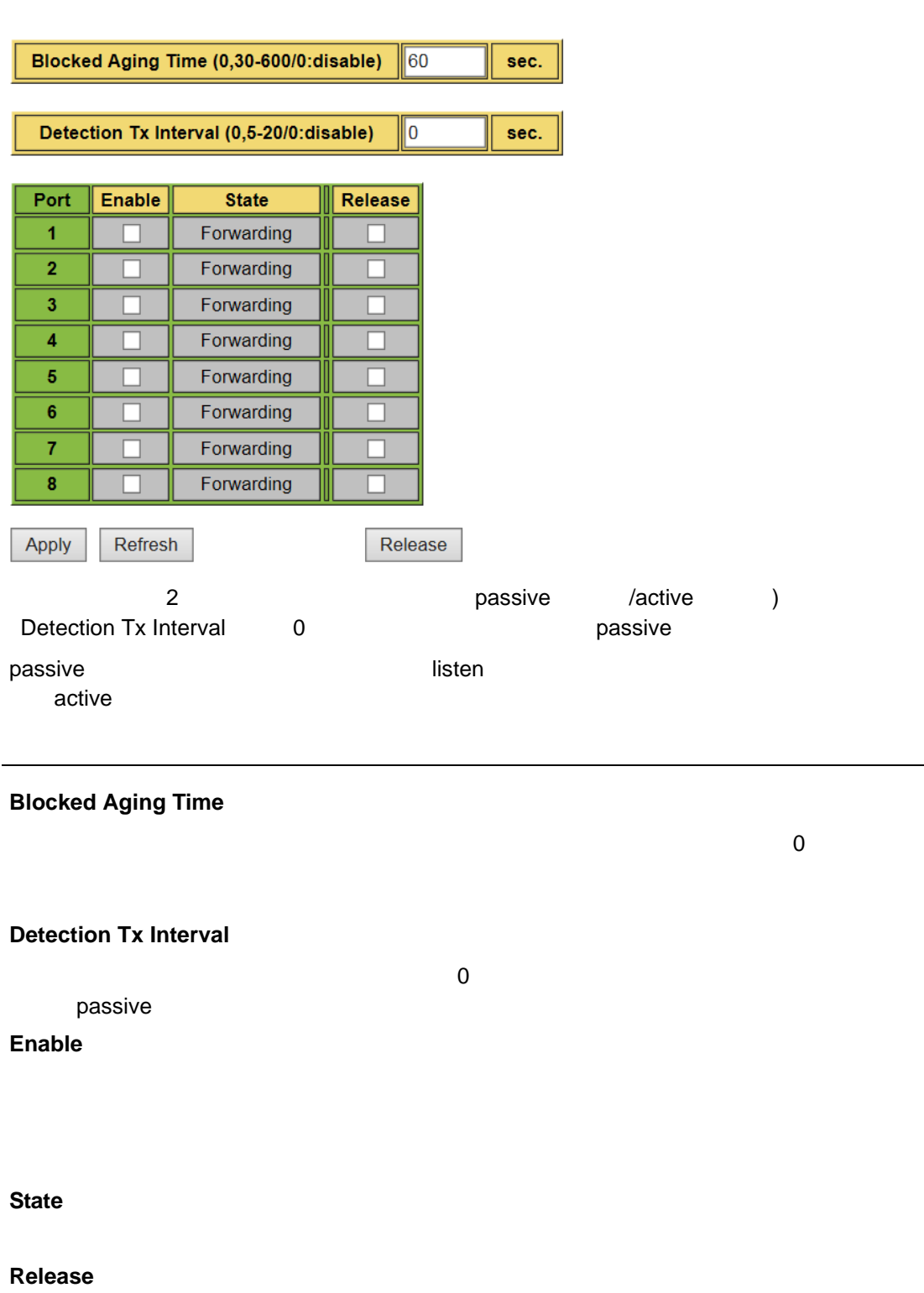

<Release>

### <span id="page-33-0"></span>**2.1.8 IGMP Snooping**

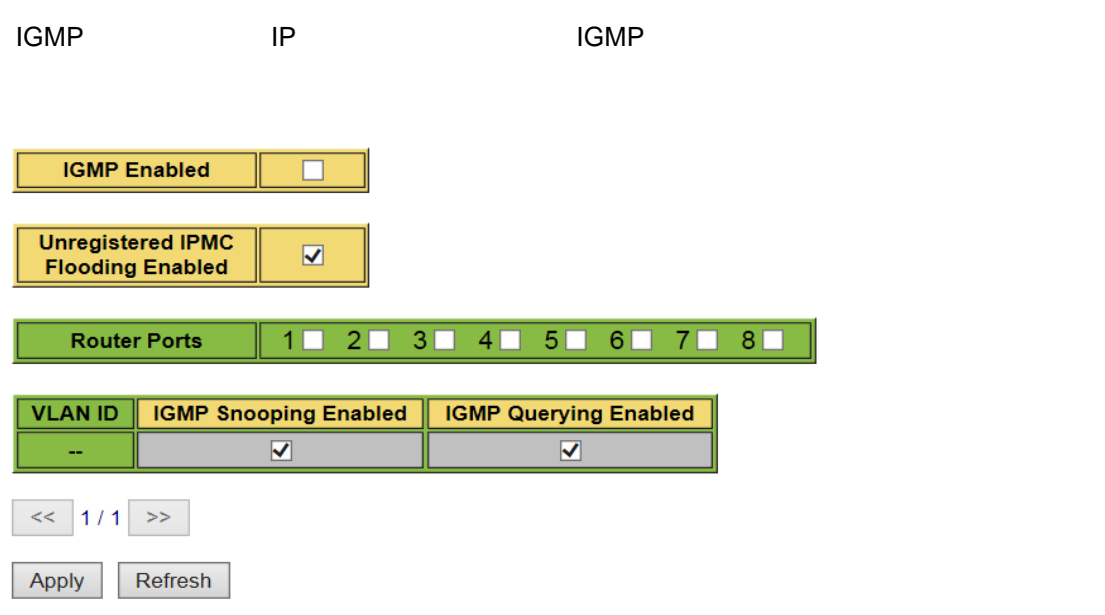

### **IGMP Enabled**

設定・表示項目

IGMP

### **Unregistered IPMC Flooding enabled**

登録されていない IPMC トラフィックのフラッディングを有効にします。

**Router Ports**

 $\blacksquare$ ルータポートとして動作するポートとして動作するポートは、IGMP  $\blacksquare$ 

### **IGMP Snooping Enabled**

VLAN IGMP

# **IGMP Querying Enabled**

VLAN IGMP

<Apply>

<Refresh>

### <span id="page-34-0"></span>**2.1.9** ストームコントロール

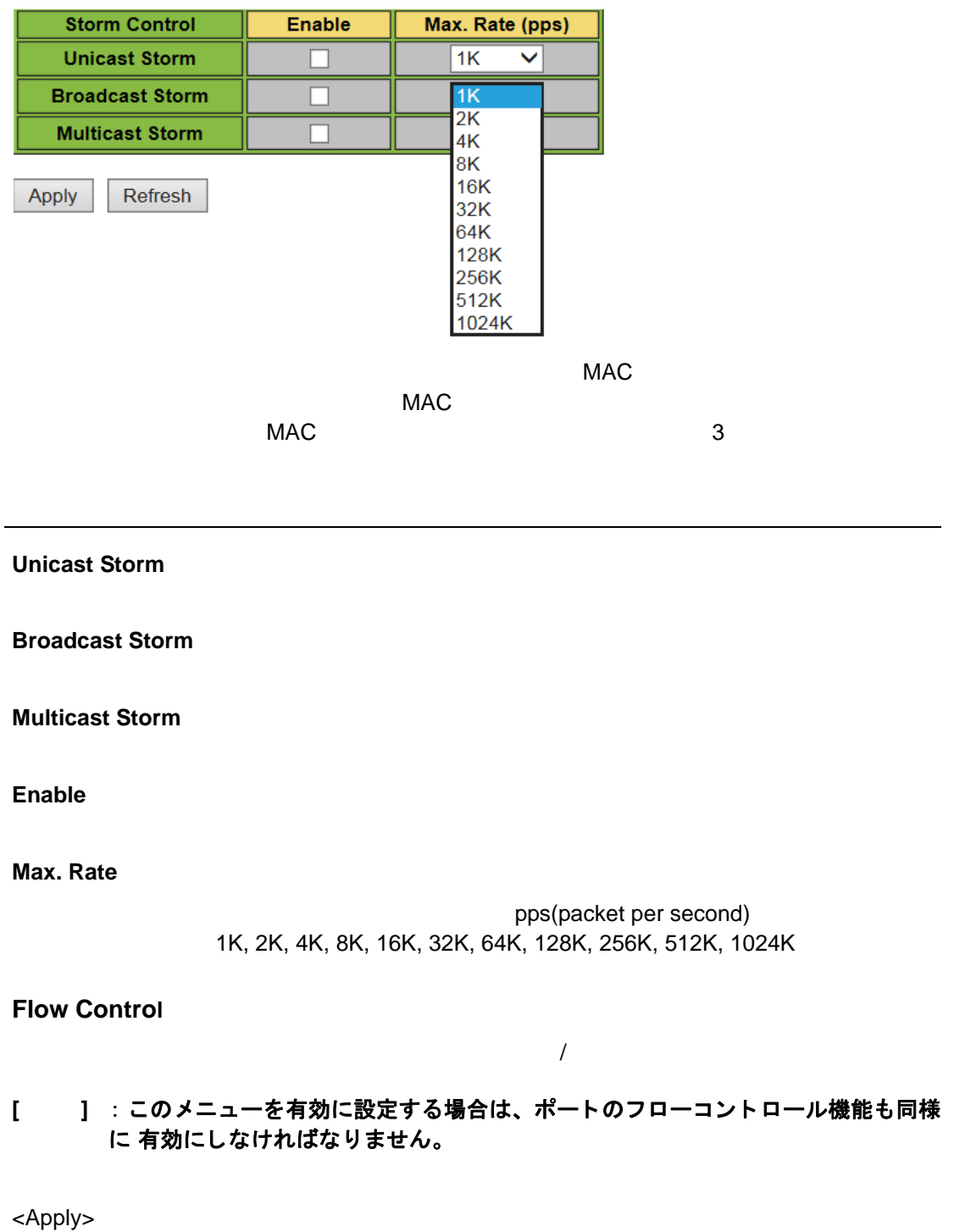

<Refresh>

# <span id="page-35-0"></span>**2.1.10 Rate Limit (** )

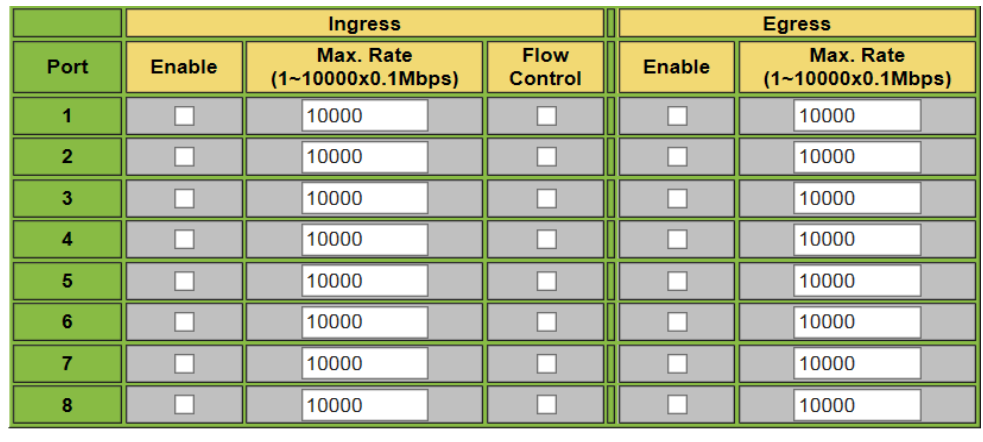

Apply Refresh

 $\label{eq:1} \begin{split} \mathcal{L}_{\text{max}}(\mathcal{L}_{\text{max}}) = \mathcal{L}_{\text{max}}(\mathcal{L}_{\text{max}}) \end{split}$ 

1000Mbps

**Enable**  $\sqrt{2}$ **Max. Rate(1** ~ **10000 x 0.1Mbps)** イングレス / エグレスのトラフィックレート 0.1 Mbps のような ( :100Kbps) **Flow Control**  $\overline{\phantom{a}}$ **[** 注意 **]** このメニューを有効に設定する場合は、ポートのフローコントロール機能も同様に <Apply> <Refresh>

# <span id="page-36-0"></span>**2.1.11 Mirror(** )

 $($ (  $\qquad \qquad$  )

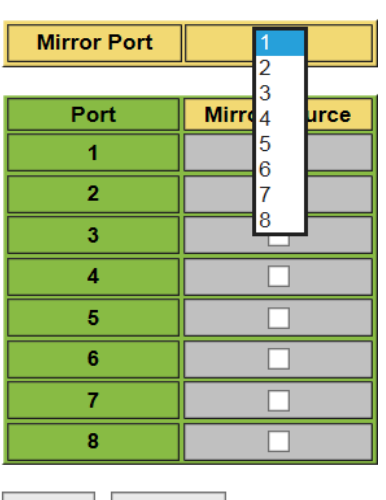

 $\overline{\phantom{a}}$ 

Apply Refresh

 $\label{eq:1} \begin{split} \frac{1}{\sqrt{2}}\left(\frac{1}{\sqrt{2}}\right)^{2} &\leq \frac{1}{\sqrt{2}}\left(\frac{1}{\sqrt{2}}\right)^{2} &\leq \frac{1}{\sqrt{2}}\left(\frac{1}{\sqrt{2}}\right)^{2} &\leq \frac{1}{\sqrt{2}}\left(\frac{1}{\sqrt{2}}\right)^{2} &\leq \frac{1}{\sqrt{2}}\left(\frac{1}{\sqrt{2}}\right)^{2} &\leq \frac{1}{\sqrt{2}}\left(\frac{1}{\sqrt{2}}\right)^{2} &\leq \frac{1}{\sqrt{2}}\left(\frac{1$ 

### **Mirror Port**

### **Mirror Source**

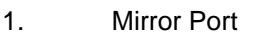

Mirror source

2. <Apply>

設定方法

**[** 注意 **] Mirror Port(** 送信先のポート)と **Mirror Source(** 送信元のポート **)** を同じポートに

- 
- <Apply>

<Refresh>

# <span id="page-37-0"></span>**2.1.12 QoS**

### QoS 機能の設定について説明します。この機能は、トラフィックのプライオリティを設定

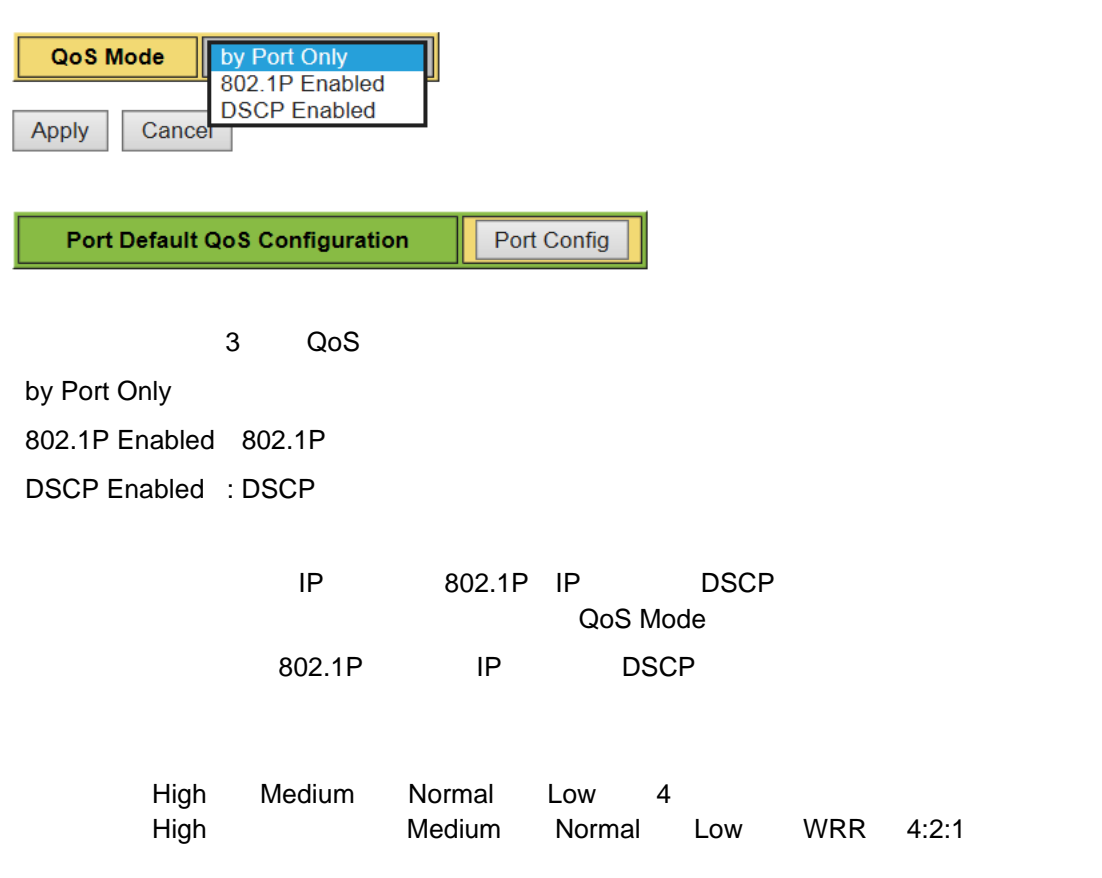

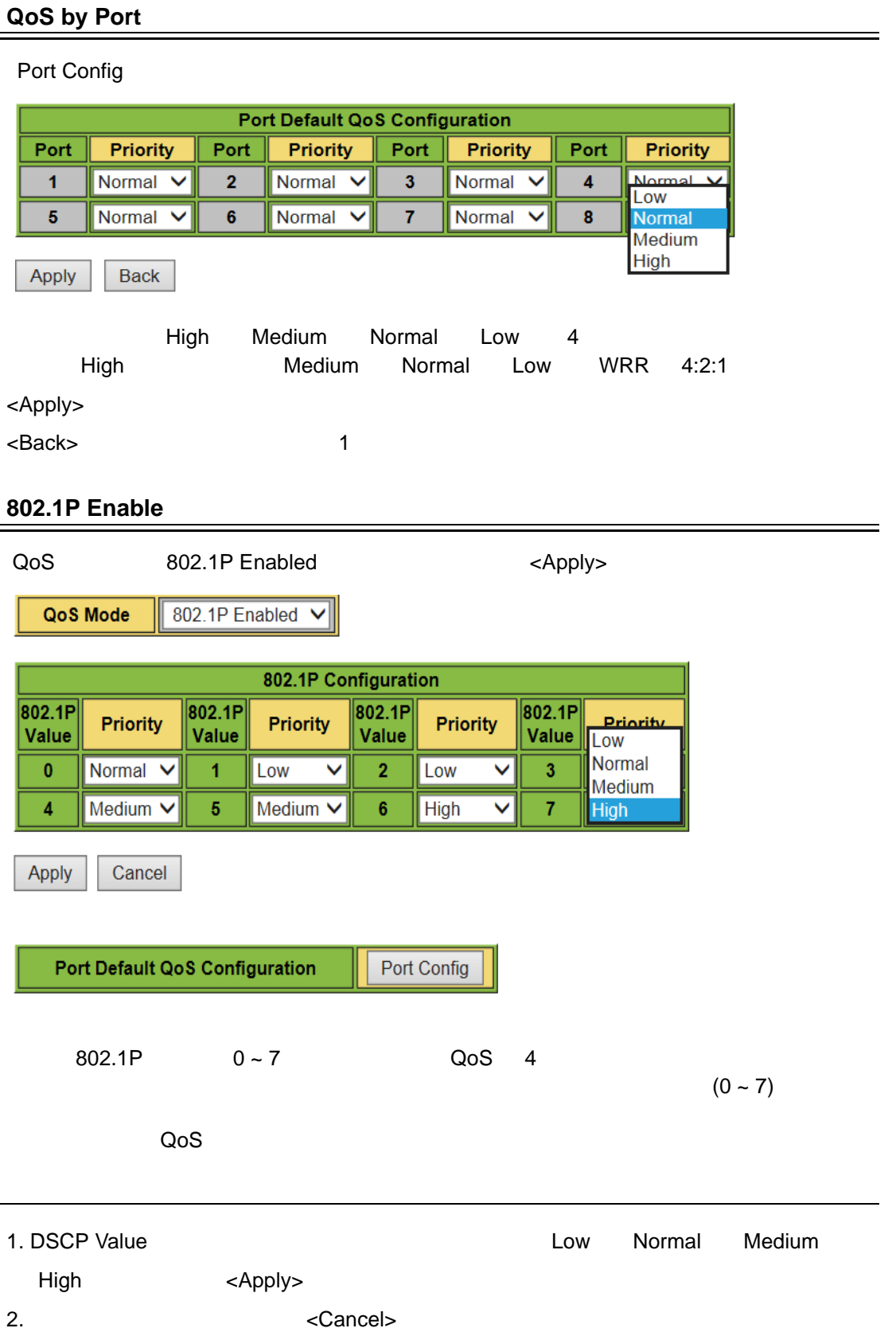

Web **QoS by DSCP in IP header**  QoS DSCP Enabled <Apply> **DSCP** Enabled QoS Mode  $\checkmark$ **DSCP Configuration** DSCP Value(0..63) Priority Low Normal Medium High Low  $\checkmark$ Low  $\checkmark$ Low  $\overline{\mathsf{v}}$ Low  $\overline{\mathbf{v}}$ All Others Normal V Cancel Apply IP DSCP 0~63 DSCP 7  $IP$   $IP$   $IP$   $DSCP$   $(0~63)$  $(0 \sim 7)$ ティに応じて伝送されます。IP 以外のパケットを受信した場合、ポートの QoS のプライオ  $\label{eq:1} \begin{split} \mathcal{L}_{\text{max}}(\mathcal{L}_{\text{max}}) = \mathcal{L}_{\text{max}}(\mathcal{L}_{\text{max}}) \end{split}$ Priority Low DSCP Low 2010 Normal **DSCP** Normal 2010 **Normal** Medium DSCP Medium High BSCP High しょうしょうかい ロード せいしんしゅうしょう 設定方法 1. DSCP Value **COVID-1. DSCP** Value Medium High <Apply> 2.  $\leq$   $\leq$   $\le$ 

# <span id="page-40-0"></span>**2.1.13**

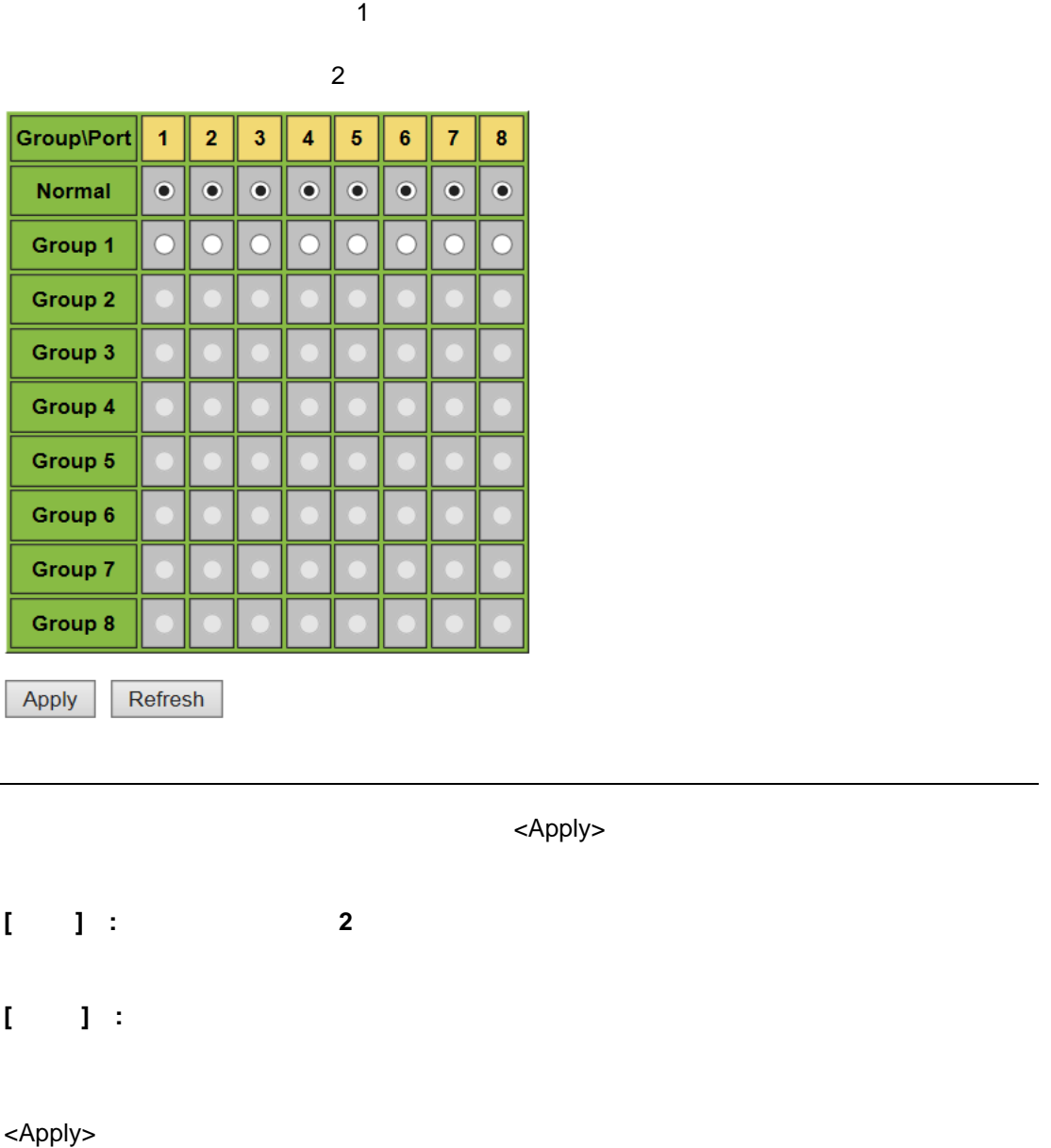

<Refresh>

# <span id="page-41-0"></span>**2.2** モニタリング統計情報

<span id="page-41-1"></span>**2.2.1** 統計情報 **(** 簡易 **)**

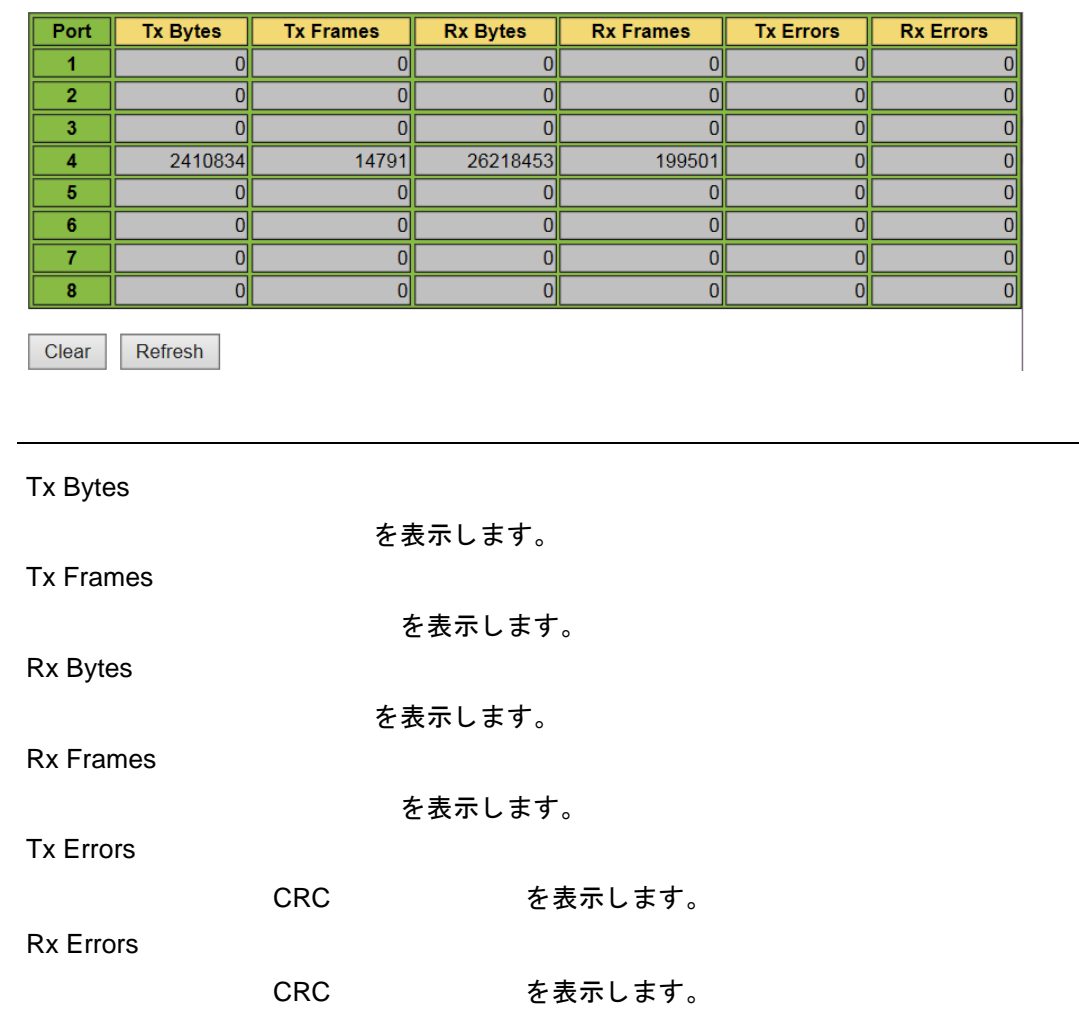

<Clear>

<Refresh>

# <span id="page-42-0"></span>**2.2.2** 統計情報 **(** 詳細 **)**

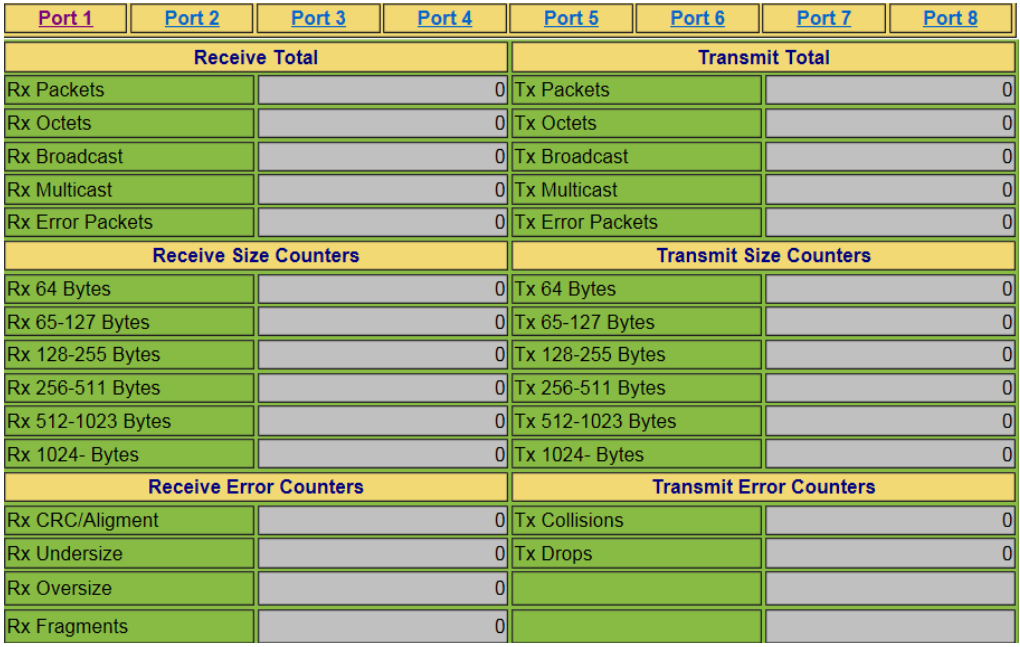

**Receive Total/Transmit Total**

設定・表示項目

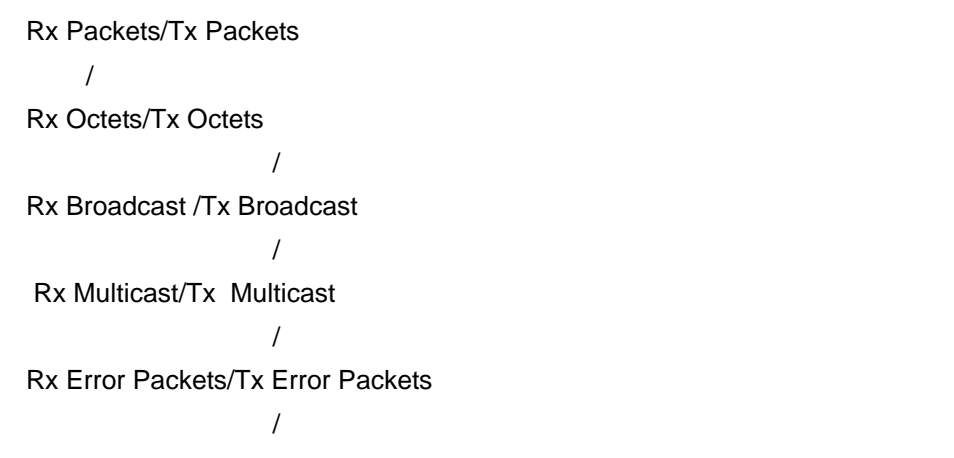

### **Receive Size Counters/Transmit Size Counters**

Rx 64 Bytes Rx 65-127 Bytes Rx 128-255 Bytes Rx 256-511 Bytes Rx 512-1023 Bytes Rx 1024 Bytes

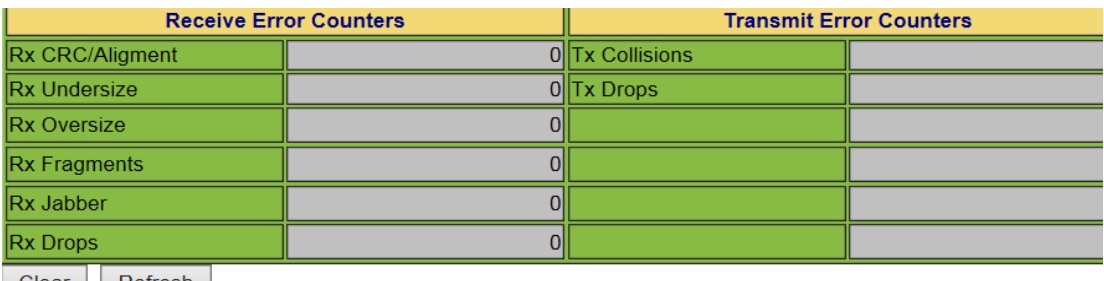

Clear Refresh

### **Receive Error Counters**

Rx CRC/Alignment

 $CRC$   $/$ 

Rx Undersize

Rx Oversize

Rx Fragments

Rx Jabber

Rx Drops

### **Transmit Error Counters**

Tx Collision

Tx Drops

[  $\blacksquare$  Receive Size Counters Transmit Size Counters

<Clear> <Refresh>

# <span id="page-44-0"></span>2.2.3 RSTP

### RSTP

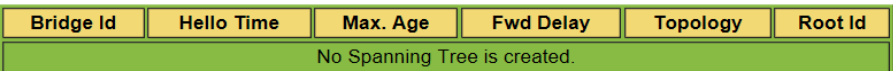

### **RSTP Port Status**

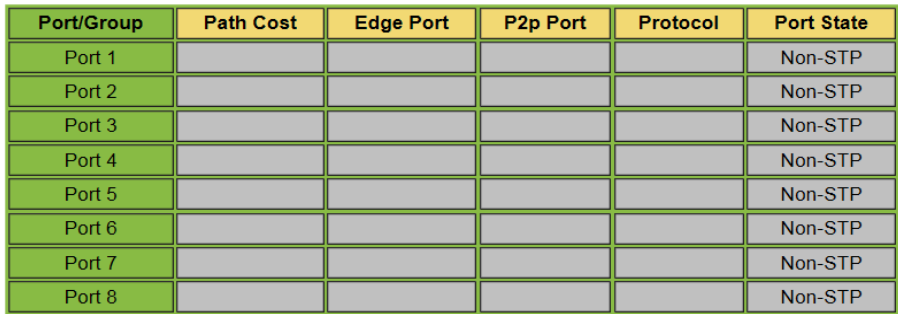

Refresh

 $\label{eq:1} \begin{split} \mathcal{L}_{\text{max}}(\mathcal{L}_{\text{max}}) = \mathcal{L}_{\text{max}}(\mathcal{L}_{\text{max}}) \end{split}$ 

 $RSTP$ 

### **Bridge ID**

本機の MAC アドレスを表示します。 **Hello Time, Max. Age, Fwd Delay** 

本機の RSTP 機能に関する設定です。この設定を行うには、 Configuration」→「RSTP」を

・**Hello Time**

・**Max Age**

・**Fwd Delay**

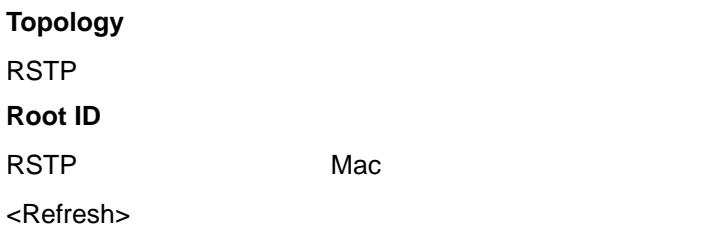

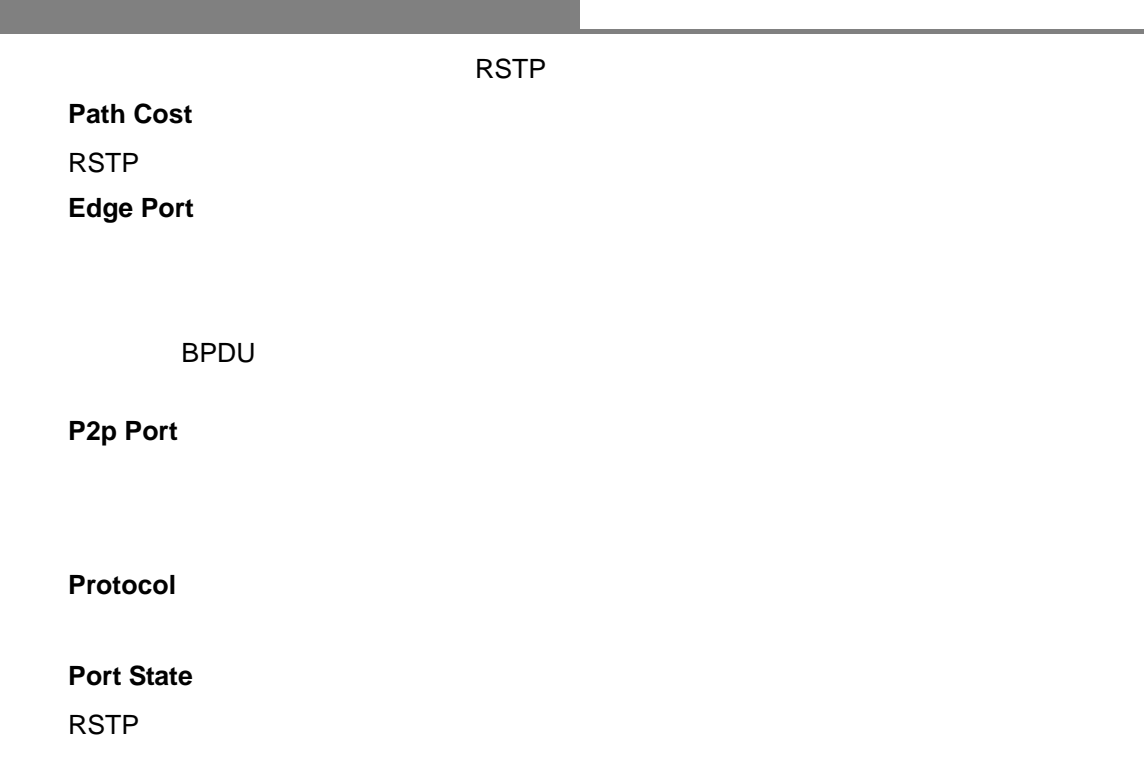

**College** 

### <span id="page-46-0"></span>**2.2.4 IGMP**

### IGMP

### **IGMP Status**

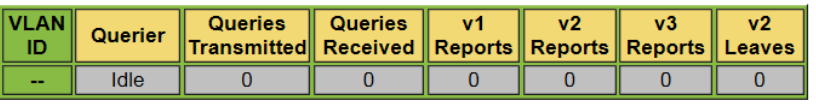

### **IGMP Groups**

 $\label{eq:1} \begin{split} \mathcal{L}_{\text{max}}(\mathcal{L}_{\text{max}}) = \mathcal{L}_{\text{max}}(\mathcal{L}_{\text{max}}) \end{split}$ 

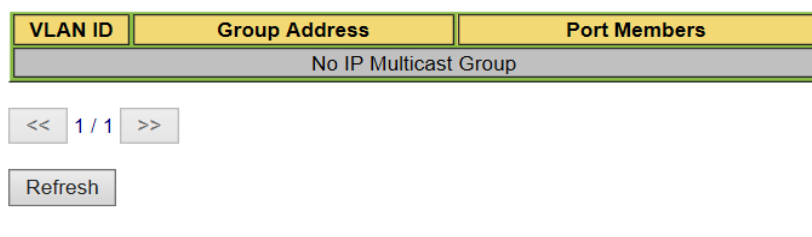

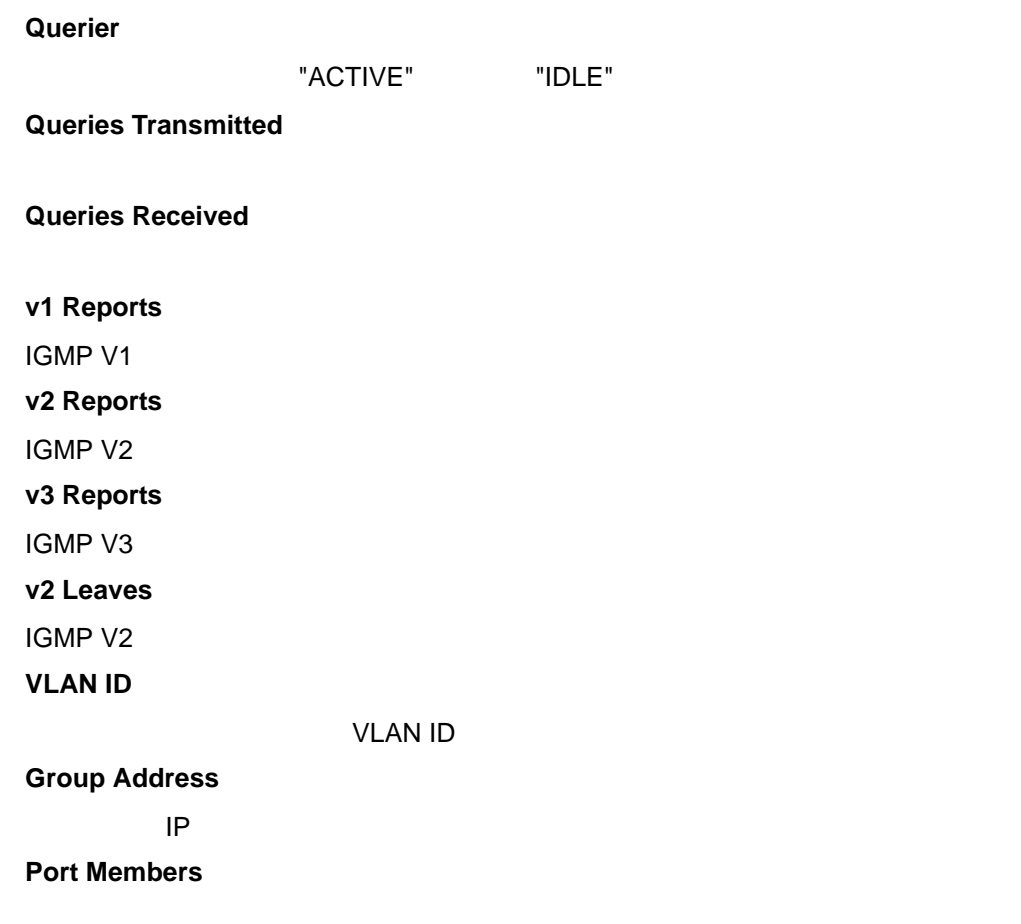

### <span id="page-47-0"></span>**2.2.5 Ping**

### Ping

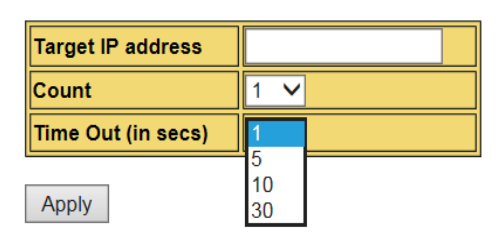

### **Ping Result**

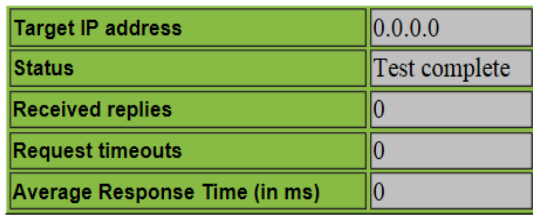

Refresh

 $\label{eq:1} \begin{split} \mathcal{L}_{\text{max}}(\mathcal{L}_{\text{max}}) = \mathcal{L}_{\text{max}}(\mathcal{L}_{\text{max}}) \end{split}$ 

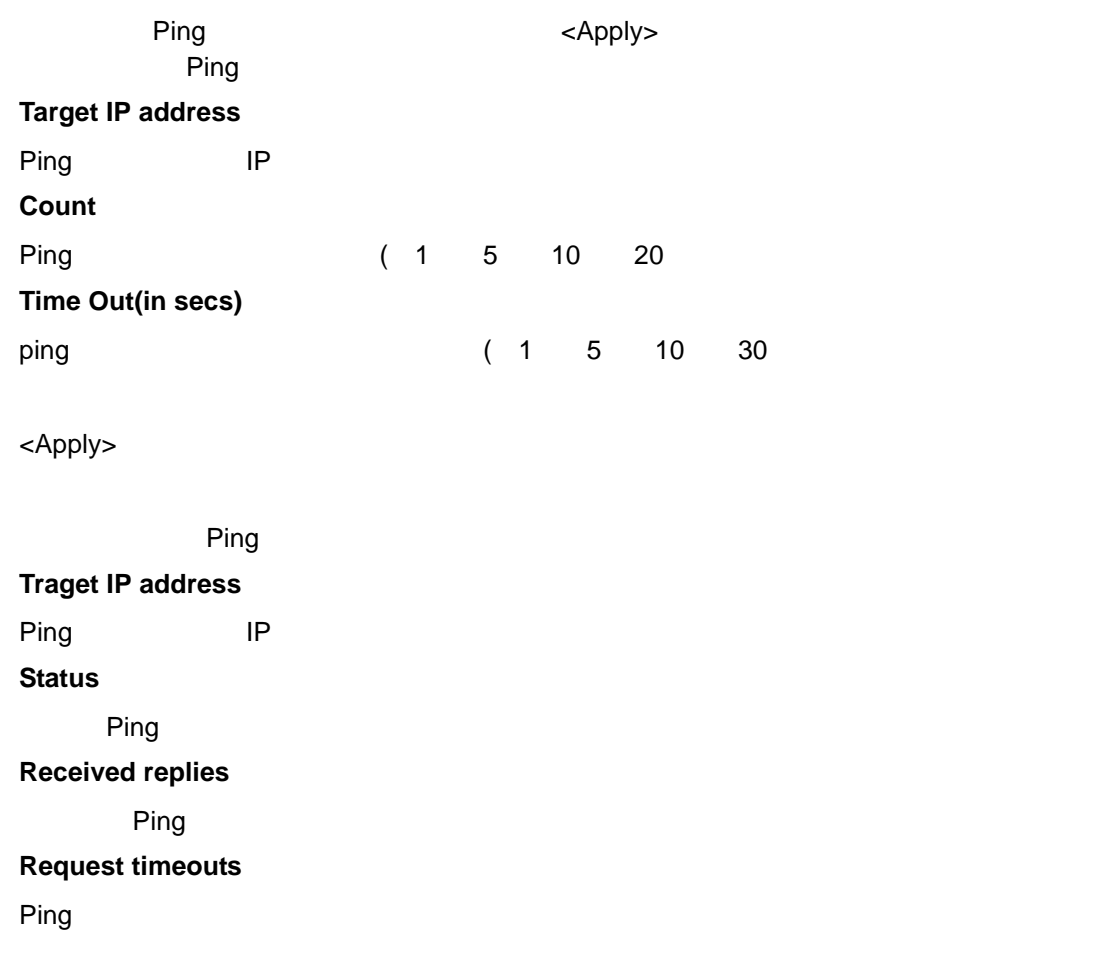

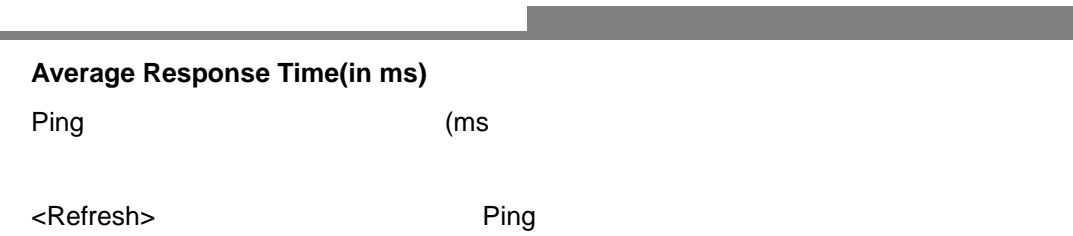

# <span id="page-49-0"></span>**2.3** メンテナンス

## <span id="page-49-1"></span>**2.3.1 Restart Switch(**

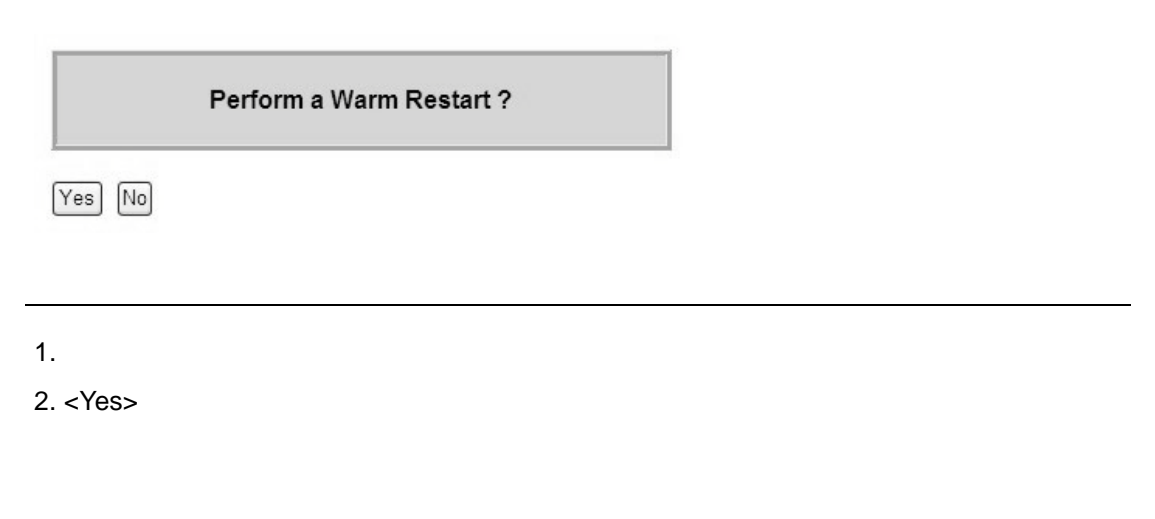

# <span id="page-49-2"></span>**2.3.2** Factory Default (  $\qquad \qquad$ )

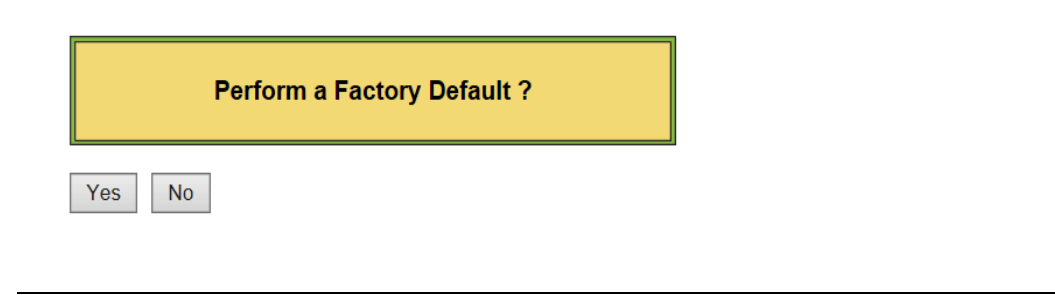

 $1.$ 

2. <Yes> ボタンをクリックすると、本機の全ての設定がデフォルトの状態に戻ります。

# <span id="page-50-0"></span>**2.3.3** Software Upload (

設定方法

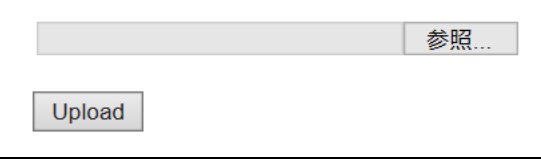

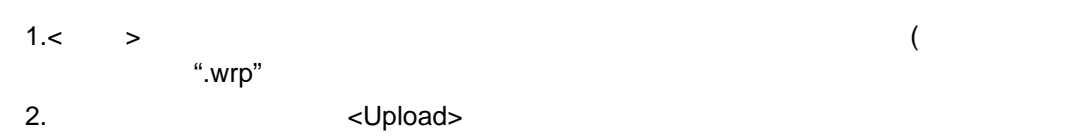

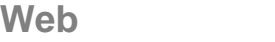

# <span id="page-51-0"></span>**2.3.4 Config Transfer**

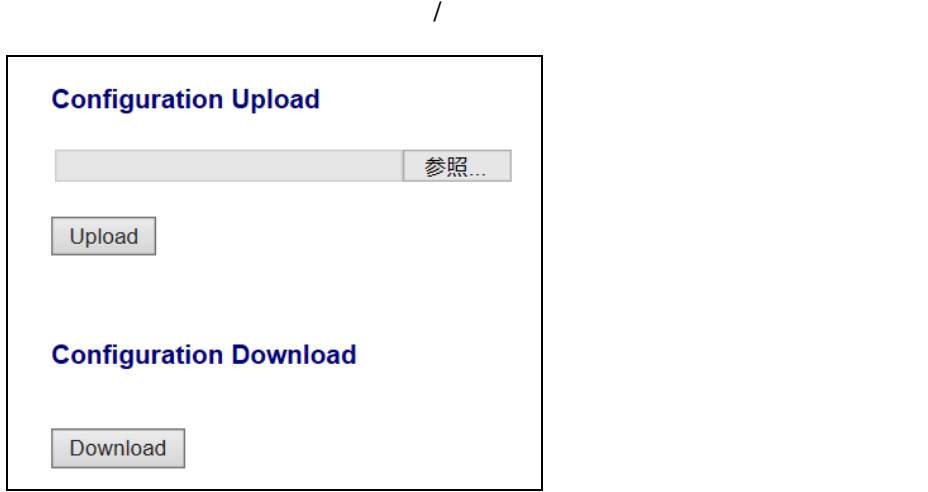

アップロード方法 : 1. <Browse> 2. config  $\langle$  2. config ダウンロード方法 :

1. <Download> config

# <span id="page-51-1"></span>**2.3.5** Logout( )

 $\label{eq:1} \begin{split} \frac{1}{\sqrt{2}}\left(\frac{1}{\sqrt{2}}\right)^{2} &\leq \frac{1}{\sqrt{2}}\left(\frac{1}{\sqrt{2}}\right)^{2} &\leq \frac{1}{\sqrt{2}}\left(\frac{1}{\sqrt{2}}\right)^{2} &\leq \frac{1}{\sqrt{2}}\left(\frac{1}{\sqrt{2}}\right)^{2} &\leq \frac{1}{\sqrt{2}}\left(\frac{1}{\sqrt{2}}\right)^{2} &\leq \frac{1}{\sqrt{2}}\left(\frac{1}{\sqrt{2}}\right)^{2} &\leq \frac{1}{\sqrt{2}}\left(\frac{1$ 

### Logout メニューをクリックするとログアウトし、ログインメニューに戻ります。

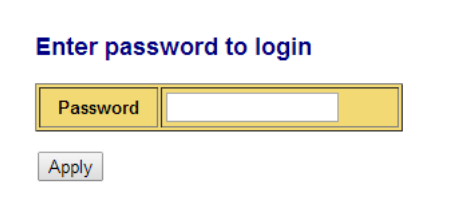

# **ES1008VL3/ES1016VL3 Management Guide (FXC14-DC-200009-R1.0)**

初版 2014 7

本ユーザマニュアルは、FXC 株式会社が制作したもので、全ての権利を

 $\frac{1}{\sqrt{2}}$ 

 $\bullet$ 

 $\blacklozenge$ 

 $\bullet$ 

ES1008VL3/ES1016VL3 Management Guide

FXC14-DC-200009-R1.0

FXC株式会社